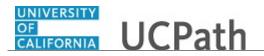

Use this task to submit a divorce life event in UCPath.

Marriage, birth, adoption, divorce and benefit changes for AD&D, disability insurance or life insurance can be made by the employee via **Employee Actions** within designated time periods of the specific event. Benefit changes related to a loss or gain of outside coverage are not allowed in **eBenefits Employee Actions**. Employees must contact the UCPath Center for benefit changes related to loss or gain of outside coverage, such as with a spouse.

## **Dashboard Navigation:**

Health and Welfare > Life Events / Benefit Changes *or* Menu Navigation: Employee Actions > Health and Welfare > Life Events / Benefit Changes

**Note:** This example uses sample images as seen on a computer. Sample images appear differently on a tablet or smartphone, but the steps remain the same.

| Matthew Moore                                    | CONTRACTOR UCPath                                                                               | Search                         | Q 🛛 Bookmark 🕒 Log out 🔨 |
|--------------------------------------------------|-------------------------------------------------------------------------------------------------|--------------------------------|--------------------------|
| Primary Title:<br>COMM AND NETWORK TCHL<br>ANL 3 |                                                                                                 |                                | Ask UCPath Center        |
| Employee ID:<br>10000052                         |                                                                                                 |                                | Ask UCPath Center        |
| Service Date:<br>04/01/2013                      | SECURITY QUESTION                                                                               |                                |                          |
| Das 🗧 🕻 < Health and Welfare                     | Please confirm your identity by answering the following security question.                      |                                |                          |
| Peo Per Benefits Summary                         |                                                                                                 |                                |                          |
| Wo Lea Dependent Covera                          | Who is your childhood best friend?                                                              |                                |                          |
| Emp Hea Life Events / Benef                      |                                                                                                 |                                |                          |
| For Inco Enroll in Benefits                      |                                                                                                 |                                |                          |
| Qui Ret Using Your Benefits                      | Submit                                                                                          |                                |                          |
| Hel                                              |                                                                                                 |                                |                          |
|                                                  |                                                                                                 |                                |                          |
|                                                  |                                                                                                 |                                |                          |
|                                                  |                                                                                                 |                                |                          |
| Edit profile                                     |                                                                                                 |                                |                          |
| Log out                                          | ecurityOuestions-BS3/security-challence.asso:?referringTargets %2(1F%2/SUCS8)%2fh/FilphtViewer1 | ۲۲/۱۹٬۷۴ کورندا در معرفه ۲۲/۱۹ |                          |

| Step | Action                                                                                                    |
|------|----------------------------------------------------------------------------------------------------|
| 1.   | Before you enter a life event or benefits change, you must validate your identity.<br>UCPath randomly displays one of the security questions set up on your profile.<br>Click in the <b>Security Question</b> field. |
|      | For this example click in the <b>Who is your childhood best friend?</b> field.                                                                                                    |
| 2.   | Enter the desired information into the <b>Security Question</b> field.                                                                                                    |
|      | For this example, enter Molly.                                                                                                    |

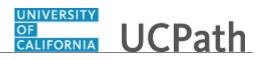

| Step | Action                                   |  |  |  |  |
|------|------------------------------------------|--|--|--|--|
| 3.   | Your answer appears as a series of dots. |  |  |  |  |
|      | Click the <b>Submit</b> button.          |  |  |  |  |
|      | Submit                                   |  |  |  |  |

| Matthew Moore                                    | UCPath (3 Log out                                                                                                    |
|--------------------------------------------------|----------------------------------------------------------------------------------------------------|
| Primary Title:<br>COMM AND NETWORK TCHL<br>ANL 3 | Ask UCPath Center                                                                                                    |
| Employee ID:<br>10000052                         |                                                                                                    |
| Service Date:<br>04/01/2013                      | LIFE EVENTS                                                                                                    |
| Das < E < Health and Welfare                     | Life Events<br>A life event is a change that initiates a new Period of Initial Eligibility (PIE), to enroll in, or make changes to, your UC benefits when family status changes occur (marriage,<br>domestic patriership, birth, adoption or divorce) or, in some cases, after you or an eligible family member experience an involuntary loss of non-UC health coverage.                                                               |
| Peo Per Benefits Summary                         | Remember: You have only 31 days from the date your new family member becomes eligible to make any permitted plan changes.                                                                                                    |
| Wo Lea Dependent Covera                          | Benefit Changes                                                                                                    |
| Emj Hea <mark>Life Events / Benef</mark>         | Certain changes to your benefits can be made at any time, without a Statement of Health/Evidence of Insurability, whether or not a <i>life</i> event has taken place. These changes<br>include enrolling in or changing the coverage amount of AD&D insurance, increasing your Supplemental Disability waiting period, decreasing your Supplemental Life insurance<br>coverage amount, or enrolling a kill of Dependent Life insurance. |
| For Inco Enroll in Benefits                      |                                                                                                    |
| Qui Ret Using Your Benefits                      | Select Your Event                                                                                                    |
| Hel                                              | Employee                                                                                                    |
|                                                  | O Marriage                                                                                                    |
|                                                  | OBirth                                                                                                    |
|                                                  | Adoption                                                                                                    |
|                                                  | O Divorce                                                                                                    |
|                                                  | Benefit Changes for AD & D, Disability or Life                                                                                                    |
| Ø Edit profile                                   |                                                                                                    |
| 😥 Log out                                        |                                                                                                    |
|                                                  | ®_100% マ                                                                                                    |

| Step | Action                                                                                                    |
|------|----------------------------------------------------------------------------------------------------|
| 4.   | If you answer the question correctly, UCPath displays the <b>Life Events</b> page, and you can make your changes.                                                                                                    |
|      | If you answer incorrectly, an error message appears. You have three attempts to<br>answer this question correctly. After three incorrect answers, UCPath displays the<br><b>Security Questions Setup</b> page. You must provide your date of birth and the last<br>four digits of your Social Security number to validate your identity and then update<br>your security questions and answers. |

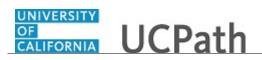

| Mat                  | the     | w Moore              | UCPath 0                                                                                                    | Log out     | ^ |
|----------------------|---------|----------------------|----------------------------------------------------------------------------------------------------|-------------|---|
| Primar<br>COM<br>ANL | M AN    | ID NETWORK TCHL      | Adk UCPath C                                                                                                    | enter       |   |
| Employ<br>1000       |         |                      |                                                                                                    |             |   |
| Service<br>04/01     |         | 3// 00// >>          | LIFE EVENTS                                                                                                    |             |   |
| Das                  | < 1     | < Health and Welfare | A life events a change that initiates a new Period of Initial Eligibility (PE), to enroll In, or make changes to, your UC benefits when family status changes occur (marriage, domestic partnership, birth, adoption or divorce) or, in some cases, after you or an eligible family member experience an involuntary loss of non-UC health coverage.      |             |   |
| Peo                  | Pen     | Benefits Summary     | Remember: You have only 31 days from the date your new family member becomes eligible to make any permitted plan changes.                                                                                                    |             |   |
| Wo                   | Lea     | Dependent Covera     | Benefit Changes                                                                                                    |             |   |
| Emj                  | Hea     | Life Events / Benef  | Certain changes to your benefits can be made at any time, without a Statement of Health/Evidence of Insurability, whether or not a <i>life event</i> has taken place. These chang include enrolling in or changing the coverage amount of AD&D insurance, increasing your Supplemental Disability waiting period, decreasing your Supplemental Life insur |             |   |
| For                  | Inco    | Enroll in Benefits   | coverage amount, or enrolling a child in Dependent Life insurance.                                                                                                    |             |   |
| Qui                  | Ret     | Using Your Benefits  | Select Your Event                                                                                                    |             |   |
| Hel                  |         |                      | Employee                                                                                                    |             |   |
|                      |         |                      | O Marriage                                                                                                    |             |   |
|                      |         |                      | OBirth                                                                                                    |             |   |
|                      |         |                      | O Adoption                                                                                                    |             |   |
|                      |         |                      | O Divorce                                                                                                    |             |   |
|                      |         |                      | Benefit Changes for AD & D, Disability or Life                                                                                                    |             |   |
| 0 E                  | dit pro | ofile                |                                                                                                    |             |   |
| 🔁 L                  | og ou   | t                    |                                                                                                    |             | ~ |
|                      |         |                      |                                                                                                    | <b>100%</b> | - |

| Step | Action                                                                                                    |
|------|----------------------------------------------------------------------------------------------------|
| 5.   | In this scenario, an employee recently divorced and must update personal, tax and dependent information, as well as their benefit plan coverages.                                                           |
| 6.   | Use the <b>Life Events</b> page to enter benefits changes related to the dissolution of a marriage or domestic partnership. You have 60 days from the date of the event to make any permitted plan changes. |
| 7.   | Click the <b>Divorce</b> option.                                                                                                    |

| Matthew Moore                                                                                                    | UCPath                                                                                                    |                                   | 🚯 Log out                             |
|----------------------------------------------------------------------------------------------------|----------------------------------------------------------------------------------------------------|-----------------------------------|---------------------------------------|
| Primary Title:<br>COMM AND NETWORK TCHL<br>ANL 3                                                                                                    |                                                                                                    |                                   | Ask UCPath Center                     |
| Engologies of a serie constraint of a serie constraint of a serie | <pre>Characteristic Control Control Co</pre> | H (1-855-982-7284) for assistance |                                       |
| Ø Edit profile                                                                                                    |                                                                                                    |                                   |                                       |
| <ul> <li>Log out</li> <li>https://ifpiluat.universityofcalifornia.edu/pages.</li> </ul>                                                                                                    | QLE-BS3/qle.aspx                                                                                                    |                                   | Terms of Use University of California |

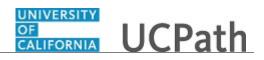

| Step | Action                                                                                                    |
|------|----------------------------------------------------------------------------------------------------|
| 8.   | Click in the Date Change Will Take Effect field.                                                                                                |
|      | <b>m</b>                                                                                                    |
| 9.   | Use the calendar to enter the date the change takes effect, usually the date of the divorce. In this example, the date will be entered for you. |
| 10.  | Click the <b>OK</b> button.                                                                                                    |

| Matthew Moore                                           | OI<br>CALIFORNIA UCPath          | 1                                                                                   |                                                                                                    |                                      | 😥 Log out                             |
|---------------------------------------------------------|----------------------------------|-------------------------------------------------------------------------------------|----------------------------------------------------------------------------------------------------|--------------------------------------|---------------------------------------|
| Primary Title:<br>COMM AND NETWORK TCHL<br>ANL 3        |                                  |                                                                                     |                                                                                                    |                                      | Ask UCPath Center                     |
| Employee ID:<br>10000052                                | CANCEL                           | COUNTINUE LATER                                                                     | SHOW PROGRESS                                                                                                    | PREV                                 | NEXT                                  |
| Service Date:<br>04/01/2013                             | Welcome to the                   | e Divorce Event                                                                     |                                                                                                    |                                      |                                       |
| Das 🕤 🔄 Health and Welfare                              | Matthew Moore                    |                                                                                     |                                                                                                    |                                      |                                       |
| Peo Per: Benefits Summary                               |                                  | ly change is stressful, and to alleviate s<br>family member(s) who are no longer e  | ome of that stress, UC provides a resour<br>ligible.                                                                    | ce list that will help you address t | he practical matter of updating       |
| Wo Lea Dependent Covera                                 | Your spouse or domestic partner  | 's eligibility ends on the last day of the                                          | month you finalize the divorce, separati                                                                                | ion, annulment or termination of t   | he domestic partnership, no           |
| Emj Hea Life Events / Benef                             | matter when you complete this of | le-enrollment transaction.                                                          |                                                                                                    |                                      |                                       |
| For Inco Enroll in Benefits Out Ret Using Your Benefits | dependent life, and updating you |                                                                                     | dical, dental, vision and legal insurance.<br>rependent Care Flexible Spending Accou<br>pleted within this application. |                                      |                                       |
| Hel                                                     | Consider your options, then sele | ct from the menu on the left.                                                       |                                                                                                    |                                      |                                       |
|                                                         |                                  | ember loses eligibility to participate in<br>senses the ineligible family member in | UC-sponsored plans, it is your responsi<br>turs.                                                                        | bility to de-enroll that family mem  | ber. If you don't, you are liable for |
|                                                         |                                  |                                                                                     |                                                                                                    |                                      |                                       |
| 🧭 Edit profile                                          |                                  |                                                                                     |                                                                                                    |                                      | Terms of Use University of California |
| 🔁 Log out                                               |                                  |                                                                                     |                                                                                                    |                                      | ® 100% ×                              |

| Step | Action                                                                                                    |  |  |
|------|----------------------------------------------------------------------------------------------------|--|--|
| 11.  | Use the <b>Cancel</b> button to stop and delete the life event. Use the <b>Continue Later</b> button to save your entries and return later. |  |  |
| 12.  | Click the <b>Show Progress</b> button to see all the steps for this life event.                                                             |  |  |
|      | SHOW PROGRESS                                                                                                    |  |  |

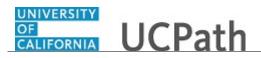

| Matthew Moore                                             | OF<br>CALIFORNIA UCPath              |                                                          |                                                                                                    |                                       | 😥 Log out                           |
|-----------------------------------------------------------|--------------------------------------|----------------------------------------------------------|----------------------------------------------------------------------------------------------------|---------------------------------------|-------------------------------------|
| Primary Title:<br>COMM AND NETWORK TCHL<br>ANL 3          | LENS                                 |                                                          |                                                                                                    |                                       | Ask UCPath Center                   |
| Employee ID:<br>10000052                                  | Step 1<br>Welcome                    |                                                          | SHOW PROGRESS                                                                                                    | PREV                                  | ×<br>NEXT                           |
| Service Date:<br>04/01/2013                               | Step 2<br>Benefit Summary            | orce Event                                               |                                                                                                    |                                       |                                     |
| Das < I < Health and Welfare<br>Peo Per: Benefits Summary | Step 3<br>Dependent Coverage Summary | stressful, and to alleviate<br>nber(s) who are no longer | some of that stress, UC provides a reso<br>eligible.                                                                          | ource list that will help you address | s the practical matter of updating  |
| Wo Lea Dependent Covera<br>Emi Hea Life Events / Benef    | Step 4<br>Name                       | ends on the last day of th<br>nt transaction.            | e month you finalize the divorce, separ                                                                                       | ation, annulment or termination o     | f the domestic partnership, no      |
| For Ince Enroll in Benefits Oui Ret Using Your Benefits   | Step 5<br>Home and Mailing Address   | ibutions to the Health and                               | edical, dental, vision and legal insuranc<br>d/or Dependent Care Flexible Spending<br>n can be completed within this applicat | Accounts. You may also make cha       |                                     |
| Qui Ret Using Your Benefits<br>Hel                        | Step 6<br>Phone                      | menu on the left.                                        | n UC-sponsored plans, it is your respo                                                                                        |                                       | and a standard and a standard table |
|                                                           | Step 7<br>Emergency Contact          | he ineligible family memb                                |                                                                                                    | isidinity to de-enroli that raminy me | ember, ir you don t, you are nable  |
|                                                           | Step 8<br>Direct Deposit             |                                                          |                                                                                                    |                                       |                                     |
| <ul> <li>Edit profile</li> <li>Log out</li> </ul>         | Step 9<br>W4 Tax Information         |                                                          |                                                                                                    |                                       |                                     |
| y Log out                                                 |                                      |                                                          |                                                                                                    |                                       | <b>3</b> 100%                       |

| Step | Action                                                                                                    |
|------|----------------------------------------------------------------------------------------------------|
| 13.  | The <b>Show Progress</b> pane guides you through the life event process. Each step is outlined in the pane on the left side of the page. Each step must be completed, including the last step. |
|      | A green checkmark indicates the step is complete. An empty gray box indicates the step is incomplete.                                                                                          |
| 14.  | Click the <b>Close</b> button to hide the steps.                                                                                                    |

| Matthew Moore                                    |                                  | ı                                                                                    |                                                                                         |                                      | 😝 Log out                              |
|--------------------------------------------------|----------------------------------|--------------------------------------------------------------------------------------|-----------------------------------------------------------------------------------------|--------------------------------------|----------------------------------------|
| Primary Title:<br>COMM AND NETWORK TCHL<br>ANL 3 |                                  |                                                                                      |                                                                                         |                                      | Ask UCPath Center                      |
| Employee ID:<br>10000052                         | CANCEL                           | COUNTINUE LATER                                                                      | SHOW PROGRESS                                                                           | PREV                                 | NEXT                                   |
| Service Date:<br>04/01/2013                      | Welcome to the                   | e Divorce Event                                                                      | 1. 1. 1. 1. 1. 1. 1. 1. 1. 1. 1. 1. 1. 1                                                |                                      |                                        |
| Das 🗧 E 🤟 Health and Welfare                     | Matthew Moore                    |                                                                                      |                                                                                         |                                      |                                        |
| Peo Per: Benefits Summary                        |                                  | ly change is stressful, and to alleviate s<br>family member(s) who are no longer e   | ome of that stress, UC provides a resou<br>ligible.                                     | rce list that will help you address  | the practical matter of updating       |
| Wo Lea Dependent Covera                          | Your spouse or domestic partner  | 's eligibility ends on the last day of the                                           | month you finalize the divorce, separat                                                 | ion, annulment or termination of     | the domestic partnership, no           |
| Emj Hea Life Events / Benef                      | matter when you complete this of | de-enrollment transaction.                                                           |                                                                                         |                                      |                                        |
| For Inco Enroll in Benefits                      | dependent life, and updating you |                                                                                      | dical, dental, vision and legal insurance.<br>ependent Care Flexible Spending According |                                      |                                        |
| Qui Ret Using Your Benefits                      |                                  |                                                                                      | pieted within this application.                                                         |                                      |                                        |
| Hel                                              | Consider your options, then sele |                                                                                      |                                                                                         |                                      |                                        |
|                                                  |                                  | ember loses eligibility to participate in<br>penses the ineligible family member inc | UC-sponsored plans, it is your responsi<br>curs.                                        | ibility to de-enroll that family mer | nber. If you don't, you are liable for |
|                                                  |                                  |                                                                                      |                                                                                         |                                      |                                        |
|                                                  |                                  |                                                                                      |                                                                                         |                                      |                                        |
| Edit profile                                     |                                  |                                                                                      |                                                                                         |                                      | Terms of Use University of California  |
| 😝 Log out                                        |                                  |                                                                                      |                                                                                         |                                      |                                        |
|                                                  |                                  |                                                                                      |                                                                                         |                                      | 100% *                                 |

| Step | Action                                                                                     |
|------|--------------------------------------------------------------------------------------------|
| 15.  | Use the <b>Previous</b> and <b>Next</b> buttons to navigate through the transaction steps. |

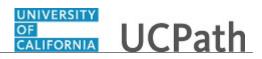

| Step | Action                        |  |
|------|-------------------------------|--|
| 16.  | Click the <b>Next</b> button. |  |
|      | NEXT                          |  |
|      |                               |  |

| Aatthew Moore                                   | GALIFORNIA UCPath                             |                                   |                                     | 😝 Log out         |
|-------------------------------------------------|-----------------------------------------------|-----------------------------------|-------------------------------------|-------------------|
| rimary Title:<br>COMM AND NETWORK TCHL<br>INL 3 | test                                          |                                   |                                     | Ask UCPath Center |
| imployee ID:<br>10000052                        | CANCEL CO                                     | DUNTINUE LATER SHOW PROGRESS      | PREV                                | NEXT              |
| iervice Date:<br>04/01/2013                     | ////AL                                        |                                   |                                     | /                 |
| Das < E < Health and Welfare                    | BENEFITS SUMMAI                               | RY                                |                                     |                   |
| Peo Per: Benefits Summary                       | Matthew Moore                                 |                                   |                                     |                   |
| Wo Lea Dependent Covera                         | To view your benefits as of another date, ent | ter the date and apply the change |                                     |                   |
| Emp Hea Life Events / Benef                     | 10/13/2017                                    | GO                                |                                     |                   |
| For Inco Enroll in Benefits                     |                                               |                                   |                                     |                   |
| Qui Ret Using Your Benefits                     | Medical<br>Health Net Blue & Gold HMO         | Dental<br>Delta Dental PPO        | Vision<br>Vision Service Plan (VSP) | )                 |
|                                                 | Self + Adult (NA)                             | Self + Adult (NA)                 | Self + Adult (NA)                   |                   |
|                                                 | View                                          | Details > View Detai              | ls >                                | View Details >    |
| Zedit profile                                   | Legal Services                                | Behavioral Health                 | Life                                |                   |
| Dog out                                         | ARAG Legal                                    | Optum Behavioral Health-OPTH      | Basic Life Anl Salary to \$         | 50K               |

| Step | Action                                                                       |  |  |  |
|------|------------------------------------------------------------------------------|--|--|--|
| 17.  | On the <b>Benefits Summary</b> page, review your current benefits elections. |  |  |  |
|      | Click the <b>Next</b> button.                                                |  |  |  |
|      | NEXT                                                                         |  |  |  |

| Natthew Moore                                                                                                    | CALIFORNIA UCPath                                                              | n                                       |                                                                       |       | 😥 Log out         |
|----------------------------------------------------------------------------------------------------|--------------------------------------------------------------------------------|-----------------------------------------|-----------------------------------------------------------------------|-------|-------------------|
| imary Title:<br>OMM AND NETWORK TCHL<br>NL 3                                                                                                    | test                                                                           |                                         |                                                                       |       | Ask UCPath Center |
| imployee ID:<br>10000052                                                                                                    | CANEEL                                                                         |                                         |                                                                       | PREV  |                   |
| iervice Date:<br>04/01/2013                                                                                                    |                                                                                | COUNTINUE LATER                         |                                                                       | PREV  | NEXT              |
| Das 🗧 i < Health and Welfare                                                                                                    | DEFENDENT                                                                      | LOVERAGE SUMM                           | AKI                                                                   |       |                   |
| Peo Per: Benefits Summary                                                                                                    | Matthew Moore<br>To view your benefits as of anoth                             | ner date, enter the date and select Go. |                                                                       |       |                   |
| Wo Lea Dependent Covera                                                                                                    |                                                                                |                                         |                                                                       |       |                   |
| Emj Hea Life Events / Benef                                                                                                    | 10/13/2017                                                                     | Ĩ                                       | GO                                                                    |       |                   |
| For Inco Enroll in Benefits                                                                                                    | Dependent Details                                                              |                                         |                                                                       |       |                   |
|                                                                                                    |                                                                                |                                         |                                                                       |       |                   |
| Qui Ret Using Your Benefits                                                                                                    | Mary Moore                                                                     |                                         |                                                                       |       |                   |
|                                                                                                    | Mary Moore<br>spouse (opposite/same sex) N                                     | A                                       |                                                                       |       |                   |
|                                                                                                    |                                                                                | A                                       | Description                                                           |       |                   |
|                                                                                                    | SPOUSE (OPPOSITE/SAME SEX) N                                                   | A                                       | Description<br>Health Net Blue & Gold                                 | 1 HMO |                   |
|                                                                                                    | SPOUSE (OPPOSITE/SAME SEX) N<br>Type of Benefit                                | A                                       | -                                                                     | 1 нмо |                   |
|                                                                                                    | SPOUSE (OPPOSITE/SAME SEX) N<br>Type of Benefit<br>Medical                     | A                                       | Health Net Blue & Gold                                                |       |                   |
|                                                                                                    | spouse (opposite/same sex) in<br><b>Type of Benefit</b><br>Medical<br>Dental   | A                                       | Health Net Blue & Gold<br>Delta Dental PPO                            |       |                   |
| Qui Ret Using Your Benefits Hei Control Control Contro | SPOUSE (OPPOSITE/SAME SEQ) N<br>Type of Benefit<br>Medical<br>Dental<br>Vision | A                                       | Health Net Blue & Gold<br>Delta Dental PPO<br>Vision Service Plan (VS | P)    |                   |

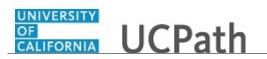

| Step | Action                                                                                                    |
|------|----------------------------------------------------------------------------------------------------|
| 18.  | On the <b>Dependent Coverage Summary</b> page, review the current benefits coverage for each of your dependents.<br>Click the <b>Next</b> button. |
|      | NEXT                                                                                                    |

| Matthew Moore                                                                                      | GALICERNIA<br>GALICERNIA<br>Ver                                                                                                    |                                                                                      |                       | 😝 Log out                             |
|----------------------------------------------------------------------------------------------------|----------------------------------------------------------------------------------------------------|--------------------------------------------------------------------------------------|-----------------------|---------------------------------------|
| Primary Title:<br>COMM AND NETWORK TCHL<br>ANL 3                                                   |                                                                                                    |                                                                                      |                       | Ask UCPath Center                     |
| Employee ID:<br>10000052                                                                           | CANCEL COU                                                                                                    | JNTINUE LATER SHOW PROGR                                                             | ESS PREV              | NEXT                                  |
| Service Date:<br>04/01/2013                                                                        | NAME CHANGE                                                                                                    |                                                                                      |                       |                                       |
| Das         <                                                                                      | Enter your new name and select <b>Submit</b> .<br>Note: You may be required to send proof of th<br><u>US Employees</u> : All name changes must match i | e name change to Human Resources.<br>the name provided on your social security card. |                       |                                       |
| Wo Lea Dependent Covera                                                                            |                                                                                                    | Matthew G Moore                                                                      |                       |                                       |
| Emj Hea Life Events / Benef                                                                        | New Name                                                                                                    | Matthew G Moore 🥒                                                                    |                       |                                       |
| Form         Inco         Enroll in Benefits           Qui         Ret         Using Your Benefits | Change As Of                                                                                                    | 10/31/2017                                                                           | (example: 12/31/2000) |                                       |
| Hel                                                                                                | Name Format                                                                                                    | English                                                                              |                       | ~                                     |
|                                                                                                    |                                                                                                    | SUBMIT                                                                               |                       |                                       |
|                                                                                                    |                                                                                                    |                                                                                      |                       |                                       |
| Ø Edit profile                                                                                     |                                                                                                    |                                                                                      |                       |                                       |
| E Log out                                                                                          |                                                                                                    |                                                                                      |                       | Terms of Use University of California |

| Step | Action                                                                                                    |
|------|----------------------------------------------------------------------------------------------------|
| 19.  | If you have legally changed your name as a result of the life event, use the <b>Name</b><br><b>Change</b> page to update your name if you have not already done so in your<br><b>Personal Information Summary</b> . Click the <b>Edit New Name</b> button (pencil icon)<br>to update your name and then submit the changes on this page.<br>There is no name change for this example. |
| 20.  | Click the Next button.                                                                                                    |
|      |                                                                                                    |

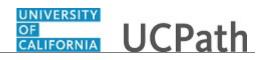

| Matthew Moore                                       | OF<br>CALIFORNIA UCPath                                    |                 |               |      | 🕞 Log out                             |
|-----------------------------------------------------|------------------------------------------------------------|-----------------|---------------|------|---------------------------------------|
| Primary Title:<br>COMM AND NETWORK TCHL<br>ANL 3    |                                                            |                 |               |      | Ask UCPath Center                     |
| Employee ID:<br>10000052                            | CANCEL                                                     | COUNTINUE LATER | SHOW PROGRESS | PREV | NEXT                                  |
| Service Date:<br>04/01/2013                         | ADDRESSES                                                  |                 | SHOW TROOKES  |      | HLAI                                  |
| Peo Per: Benefits Summary                           | Matthew Moore                                              |                 |               |      |                                       |
| Wo Lea Dependent Covera Emp Hea Life Events / Benef | 123 Main Street<br>Oakland, CA 94605<br>Current 02/20/2001 |                 |               |      | Home                                  |
| For Inco Enroll in Benefits                         | Address Type Select                                        | an Option       | ~             | ADD  |                                       |
| Qui Ret Using Your Benefits Hel                     |                                                            |                 |               |      |                                       |
|                                                     |                                                            |                 |               |      | Terms of Use University of California |
|                                                     |                                                            |                 |               |      |                                       |
| 🧭 Edit profile                                      |                                                            |                 |               |      |                                       |
| 😝 Log out                                           |                                                            |                 |               |      | €,100% ▼                              |

| Step | Action                                                                                                    |
|------|----------------------------------------------------------------------------------------------------|
| 21.  | Use the Addresses page to review and update your address as necessary. In this example, update the home address.<br>Click the Home button. |
|      |                                                                                                    |

| Matthew Moore                                                                                                    | CALIFORNIA UCPat | า               |               |      | 🕒 Log out 🔨       |
|----------------------------------------------------------------------------------------------------|------------------|-----------------|---------------|------|-------------------|
| Primary Title:<br>COMM AND NETWORK TCHL<br>ANL 3                                                                                                    |                  |                 |               |      | Ask UCPath Center |
| Employee ID:<br>10000052                                                                                                    | CANCEL           | COUNTINUE LATER | SHOW PROGRESS | PREV | NEXT              |
| Service Date:<br>04/01/2013                                                                                                    | EDIT HOME A      | DDRESS          |               |      |                   |
| Das 🗧 i < Health and Welfare                                                                                                    | Country          | CODICESS        |               |      |                   |
| Peo Per Benefits Summary                                                                                                    | United States    |                 |               |      | ٩                 |
| Wo Lea Dependent Covera                                                                                                    | Address 1        | 123 Main Street |               |      |                   |
| Emp Hea Life Events / Benef                                                                                                    | Address 2        |                 |               |      |                   |
| For Inco Enroll in Benefits                                                                                                    | Address 3        |                 |               |      |                   |
| Qui Ret Using Your Benefits                                                                                                    | Address J        |                 |               |      |                   |
| Hel                                                                                                    | City             |                 | State         |      |                   |
|                                                                                                    | Oakland          |                 | CA            |      | ٩                 |
|                                                                                                    |                  |                 | California    |      |                   |
|                                                                                                    | Postal           |                 | County        |      |                   |
|                                                                                                    | 94605            |                 |               |      |                   |
| Edit profile                                                                                                    |                  |                 |               |      |                   |
|                                                                                                    | Change As Of     |                 |               |      |                   |
| Example 1 Construction of the second second seco | 10/31/2017       |                 |               |      | <b>m</b>          |
|                                                                                                    |                  |                 |               |      | 🔍 100% 👻          |

| Step | Action                        |
|------|-------------------------------|
| 22.  | Click in the Address 1 field. |

## OF CALIFORNIA UCPath

| Step | Action                                                                                                    |
|------|----------------------------------------------------------------------------------------------------|
| 23.  | Delete the current address information.                                                                   |
|      | Click the <b>Delete</b> button.                                                                           |
|      | <u>^</u>                                                                                                  |
| 24.  | Click in the Address 1 field.                                                                             |
| 25.  | Enter the desired information into the Address 1 field. For this example, enter 100<br>14th Street Apt B. |
| 26.  | Click the scroll bar.                                                                                     |

| Natthew Moore                                                    |                                       |                       |                  |        | Ask UCPath Center |
|------------------------------------------------------------------|---------------------------------------|-----------------------|------------------|--------|-------------------|
| imary Title:<br>OMM AND NETWORK TCHL                             | CANCEL                                | COUNTINUE LATER       | SHOW PROGRESS    | PREV   | NEXT              |
| ANL 3<br>imployee ID:<br>L0000052<br>iervice Date:<br>14/01/2013 | EDIT HOME<br>Country<br>United States | ADDRESS               |                  |        | Q                 |
| Das 🦿 E < Health and Welfare                                     | Address 1                             | 100 14th Street Apt B |                  |        | ×                 |
| Peo Per: Benefits Summary                                        | Address 2                             |                       |                  |        |                   |
| Wo Lea Dependent Covera                                          | Address 3                             |                       |                  |        |                   |
| For Inco Enroll in Benefits                                      | City                                  |                       | State            |        |                   |
| Qui Ret Using Your Benefits                                      | Oakland                               |                       | CA<br>California |        | ٩                 |
| Hel                                                              | Postal                                |                       | County           |        |                   |
|                                                                  | 94605                                 |                       |                  |        |                   |
|                                                                  | Change As Of                          |                       |                  |        |                   |
|                                                                  | 10/31/2017                            |                       |                  |        | <b>m</b>          |
| Ø Edit profile                                                   |                                       | SAVE                  |                  | CANCEL |                   |
| Dog out                                                          |                                       |                       |                  |        |                   |

| Step | Action                                                            |
|------|-------------------------------------------------------------------|
| 27.  | In this example the City, State, and Postal fields do not change. |
|      | Click the <b>Save</b> button.                                     |

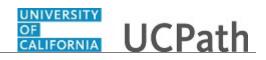

| Matthew Mo                              | oore                                               | UNIVERSITY<br>OF<br>GALIFORNIA<br>Lest        |                 |               |      | 😝 Log out                             |
|-----------------------------------------|----------------------------------------------------|-----------------------------------------------|-----------------|---------------|------|---------------------------------------|
| Primary Title:<br>COMM AND NET<br>ANL 3 | WORK TCHL                                          |                                               |                 |               |      | Ask UCPath Center                     |
| Employee ID:<br>10000052                |                                                    |                                               |                 |               |      |                                       |
| Service Date:<br>04/01/2013             |                                                    | CANCEL                                        | COUNTINUE LATER | SHOW PROGRESS | PREV | NEXT                                  |
| Peo Per Benef<br>Wo Lea Depe            | ealth and Welfare<br>fits Summary<br>endent Covera | SAVE CONFIRMATION The Save was successful. OK |                 |               |      |                                       |
|                                         | ll in Benefits                                     |                                               |                 |               |      |                                       |
| Qui Ret Using                           | g Your Benefits                                    |                                               |                 |               |      | Terms of Use University of California |
| Hel                                     |                                                    |                                               |                 |               |      |                                       |
| Ø Edit profile                          |                                                    |                                               |                 |               |      |                                       |
| 🔁 Log out                               |                                                    |                                               |                 |               |      | €,100% <del>、</del>                   |

| Step | Action                          |
|------|---------------------------------|
| 28.  | A confirmation message appears. |
|      | Click the <b>OK</b> button.     |

| Matthew Moore                                               | CALIFORNIA UCPath                                                |                  |               |      | 😥 Log out         |
|-------------------------------------------------------------|------------------------------------------------------------------|------------------|---------------|------|-------------------|
| Primary Title:<br>COMM AND NETWORK TCHL<br>ANL 3            |                                                                  |                  |               |      | Ask UCPath Center |
| Employee ID:<br>10000052<br>Service Date:                   | CANCEL CO                                                        | OUNTINUE LATER 9 | SHOW PROGRESS | PREV | ×<br>NEXT         |
| Das < I < Health and Welfare<br>Peo Per Benefits Summary    | ADDRESSES<br>Matthew Moore                                       |                  |               |      |                   |
| Wo Lea Dependent Covera                                     | 100 14th Street Apt B<br>Oakland, CA 94605<br>Current 10/31/2017 |                  |               |      | Home >            |
| Fori Inco Enroll in Benefits                                | Address Type Select an Optio                                     | on 🔨             | · •           | ADD  |                   |
| Qui Ret Using Your Benefits                                 |                                                                  |                  |               |      |                   |
| 2) Edit profile                                             |                                                                  |                  |               |      |                   |
| Log out<br>ps://ifpiluat.universityofcalifornia.edu/pages/A | hadaaaaa PC2/addaaaaa aaaa#                                      |                  |               |      | € 100% <b>-</b>   |

| Step | Action                              |  |
|------|-------------------------------------|--|
| 29.  | The new address information appears |  |
|      | Click the <b>Next</b> button.       |  |
|      | NEXT                                |  |

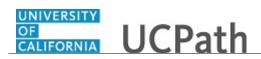

| Matthew Moore                                           | CALIFORNIA UCPath                                          |                 |               |      | 🕒 Log out                           |
|---------------------------------------------------------|------------------------------------------------------------|-----------------|---------------|------|-------------------------------------|
| imary Title:<br>OMM AND NETWORK TCHL<br>NL 3            | test                                                       |                 |               |      | Ask UCPath Center                   |
| nployee ID:<br>0000052                                  | CANCEL                                                     | COUNTINUE LATER | SHOW PROGRESS | PREV | NEXT                                |
| Nice Date:<br>NO1/2013                                  | PHONE NUMBE<br>Matthew Moore                               | RS              |               |      | ADD PHONE                           |
| Lea Dependent Covera                                    | Enter your phone numbers. 555/987-5555  Business - Primary |                 |               |      | >                                   |
| n Inco Enroll in Benefits<br>ai Ret Using Your Benefits | 555/509-1111<br>Home                                       |                 |               |      | >                                   |
| el                                                      | SAVE                                                       |                 |               |      |                                     |
|                                                         |                                                            |                 |               |      | Terms of Use University of Californ |
| Edit profile                                            |                                                            |                 |               |      |                                     |
| Log out                                                 |                                                            |                 |               |      | € 100%                              |

| Step | Action                                                   |  |  |  |
|------|----------------------------------------------------------|--|--|--|
| 30.  | To review your progress, click the Show Progress button. |  |  |  |
|      | SHOW PROGRESS                                            |  |  |  |

| Matthew Moore                                             |                                   |                |               |      | 😥 Log ou          |
|-----------------------------------------------------------|-----------------------------------|----------------|---------------|------|-------------------|
| Primary Title:<br>COMM AND NETWORK TCHL<br>ANL 3          | Less                              |                |               |      | Ask UCPath Center |
| Employee ID:<br>10000052                                  | Step 1<br>Welcome                 | DUNTINUE LATER | SHOW PROGRESS | PREV | ×<br>NEXT         |
| Service Date:<br>04/01/2013                               | Step 2<br>Benefit Summary         |                |               |      | ADD PHONE         |
| Das < I < Health and Welfare<br>Peo Per: Benefits Summary | Step 3<br>Dependent Coverage Sum  | mary           |               |      |                   |
| Wo Lea Dependent Covera                                   | Step 4                            |                |               |      | >                 |
| For Inco Enroll in Benefits                               | Step 5<br>Home and Mailing Addres | 5              |               |      | >                 |
| Qui Ret Using Your Benefits<br>Hel                        | Step 6<br>Phone                   |                |               |      |                   |
|                                                           | Step 7<br>Emergency Contact       |                |               |      |                   |
|                                                           | Step 8<br>Direct Deposit          |                |               |      |                   |
| 🖉 Edit profile                                            | Step 9<br>W4 Tax Information      |                |               |      |                   |
| Log out                                                   |                                   |                |               |      |                   |

| Step | Action                                                             |
|------|--------------------------------------------------------------------|
| 31.  | You have completed five steps and are currently on <b>Step 6</b> . |
| 32.  | Click the <b>Close</b> button to hide the steps.                   |

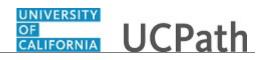

| Matthew Moore                                                             | UNIVERSITY<br>CALIFORNIA UCPath            |               |      | 🕒 Log out         |
|---------------------------------------------------------------------------|--------------------------------------------|---------------|------|-------------------|
| Primary Title:<br>COMM AND NETWORK TCHL<br>ANL 3                          |                                            |               |      | Ask UCPath Center |
| Employee ID:<br>10000052<br>Service Date:                                 | CANCEL COUNTINUE LATER                     | SHOW PROGRESS | PREV | NEXT              |
| Service Date:       04/01/2013       Das     < I       Health and Welfare | PHONE NUMBERS                              |               |      | ADD PHONE         |
| Peo Per: Benefits Summary<br>Wo Lea Dependent Covera                      | Matthew Moore<br>Enter your phone numbers. |               |      |                   |
| Emj Hea Life Events / Benef                                               | 555/987-5555 🖈<br>Business - Primary       |               |      | >                 |
| For Ince Enroll in Benefits Qui Ret Using Your Benefits                   | 555/509-1111<br>Home                       |               |      | >                 |
| Hel                                                                       | SAVE                                       |               |      |                   |
|                                                                           |                                            |               |      |                   |
| Edit profile                                                              |                                            |               |      |                   |
| 🕒 Log out                                                                 |                                            |               |      |                   |
|                                                                           |                                            |               |      | 🔍 100% 🔫          |

| Step | Action                                                                                  |                                  |
|------|-----------------------------------------------------------------------------------------|----------------------------------|
| 33.  | Use the <b>Phone Numbers</b> page to review necessary.<br>Click the <b>Next</b> button. | and update your phone numbers as |
|      | NEXT                                                                                    |                                  |

| Matthew Moore                                                                           | COLUMN UCPath                                   |      | 🕒 Log out                             |
|-----------------------------------------------------------------------------------------|-------------------------------------------------|------|---------------------------------------|
| Primary Title:<br>COMM AND NETWORK TCHL<br>ANL 3                                        |                                                 |      | Ask UCPath Center                     |
| Employee ID:<br>10000052                                                                | CANCEL COUNTINUE LATER SHOW PROGRESS            | PREV | NEXT                                  |
| Service Date:<br>04/01/2013                                                             |                                                 |      |                                       |
| Das 🦿 🔄 Health and Welfare                                                              | EMERGENCY CONTACTS                              |      | ADD                                   |
| Peo Per: Benefits Summary                                                               | Matthew Moore                                   |      |                                       |
| Wo Lea Dependent Covera                                                                 | Judy Moore 📩                                    |      |                                       |
| Emp Hea Life Events / Benef                                                             | Please Select Value                             |      | >                                     |
| For Inco Enroll in Benefits                                                             |                                                 |      |                                       |
| Qui Ret Using Your Benefits                                                             |                                                 |      |                                       |
| Hel                                                                                     |                                                 |      |                                       |
|                                                                                         |                                                 |      | Terms of Use University of California |
|                                                                                         |                                                 |      |                                       |
| C Filmers Pla                                                                           |                                                 |      |                                       |
| Edit profile                                                                            |                                                 |      |                                       |
| <ul> <li>Log out</li> <li>https://ifpiluat.universityofcalifornia.edu/pages,</li> </ul> | /EmergencyContacts-BS3/emergency-contacts.aspx# |      | €,100% -                              |

| Step | Action                                                                                                    |
|------|----------------------------------------------------------------------------------------------------|
| 34.  | Use the <b>Emergency Contacts</b> page to review and update your emergency contact information as necessary. |
|      | In this example, add a new emergency contact and remove the spouse from the <b>Emergency Contacts</b> list.  |
|      | Click the <b>Add</b> button.                                                                                 |

| Aatthev                          | w Moore                                | CALIFORNIA UCPath          |                      |               |      | 😝 Log out         |
|----------------------------------|----------------------------------------|----------------------------|----------------------|---------------|------|-------------------|
| rimary Title:<br>OMM ANI<br>NL 3 | D NETWORK TCHL                         |                            |                      |               |      | Ask UCPath Center |
| nployee ID:<br>0000052           |                                        | CANCEL                     |                      | SHOW PROGRESS | PREV | NEXT              |
| ervice Date:<br>4/01/2013        |                                        |                            | COUNTINUE LATER      |               | PREV | NEXI              |
| as < I                           | <ul> <li>Health and Welfare</li> </ul> | EMERGENCY C                | ONTACT DETA          | IL            |      |                   |
|                                  | Benefits Summary                       | Contact                    |                      |               |      |                   |
| Lear                             | Dependent Covera                       | Contact Name *             |                      |               |      |                   |
| Hea                              | Life Events / Benef                    | Contact Name -             |                      |               |      |                   |
| n Inco                           | Enroll in Benefits                     | Relationship to Employee * | Please Select Value  |               |      | ~                 |
| i Ret                            | Using Your Benefits                    | Primary Contact            | Set as my primary co | ntact         |      |                   |
|                                  |                                        | Address                    |                      |               |      |                   |
|                                  |                                        | My Addresses               | Use Employee Addre   | SS            |      |                   |
|                                  |                                        |                            | EDIT ADDRESS         |               |      |                   |
| Edit pro                         | file                                   | Country                    | United States        |               |      |                   |
| Log out                          |                                        | Address                    |                      |               |      |                   |

| Step | Action                                                                                                    |
|------|----------------------------------------------------------------------------------------------------|
| 35.  | Click in the <b>Contact Name</b> field.                                                                       |
| 36.  | Enter the desired information into the <b>Contact Name</b> field. For this example, enter <b>Jack Moore</b> . |
| 37.  | Click the button to the right of the <b>Relationship to Employee</b> field.                                   |
| 38.  | Select the appropriate relationship.<br>For this example, click the <b>Parent</b> list item.                  |
| 39.  | Click the <b>Set as my primary contact</b> option.                                                            |

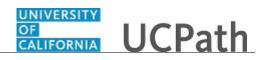

| Step | Action                                                                                                    |
|------|----------------------------------------------------------------------------------------------------|
| 40.  | Click the Use Employee Address option to indicate the emergency contact has the same address as the employee. If the contact's address is not the same as the employee, click the Edit Address button.<br>For this example, click the Edit Address button. |
|      |                                                                                                    |

| atthew Moore                                             | CALIFORNIA UCPath | n               |               |        | 🕒 Log ou          |
|----------------------------------------------------------|-------------------|-----------------|---------------|--------|-------------------|
| imary Title:<br>OMM AND NETWORK TCHL<br>NL 3             |                   |                 |               |        | Ask UCPath Center |
| mployee ID:<br>.0000052                                  |                   |                 |               |        |                   |
| ervice Date:<br>4/01/2013                                |                   | COUNTINUE LATER | SHOW PROGRESS | PREV   | NEXT              |
| Das 🦿 🕻 < Health and Welfare                             | EDIT ADDRES       | 5               |               |        |                   |
| Peo Per: Benefits Summary                                | Country           | United States   |               |        | Q                 |
| Wo Lea Dependent Covera                                  | Address 1         |                 |               |        |                   |
| m <sub>l</sub> Hea <mark>Life Events / Benef</mark>      | Address 2         |                 |               |        |                   |
| Fori Inco Enroll in Benefits Qui Ret Using Your Benefits | Address 3         |                 |               |        |                   |
| Hel                                                      | City              |                 | State         |        | Q                 |
|                                                          | ciy               |                 | State         |        | <b>~</b>          |
|                                                          | Postal            |                 | County        |        |                   |
|                                                          |                   | ок              |               | CANCEL |                   |
| Ø Edit profile                                           |                   |                 |               |        |                   |
| Dog out                                                  |                   |                 |               |        |                   |

| Step | Action                                                                                                    |
|------|----------------------------------------------------------------------------------------------------|
| 41.  | Click in the Address 1 field.                                                                                          |
| 42.  | Enter the desired information into the <b>Address 1</b> field. For this example, enter <b>1945 Contra Costa Blvd</b> . |
| 43.  | Click in the <b>City</b> field.                                                                                        |
| 44.  | Enter the desired information into the <b>City</b> field. For this example, enter <b>Pleasant Hill</b> .               |
| 45.  | Click in the <b>State</b> field.                                                                                       |
| 46.  | Enter the desired information into the <b>State</b> field. For this example, enter <b>CA</b> .                         |
| 47.  | Click in the <b>Postal</b> field.                                                                                      |
| 48.  | Enter the desired information into the <b>Postal</b> field. For this example, enter <b>94523</b> .                     |

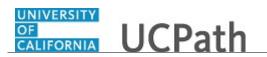

| Step | Action                      |
|------|-----------------------------|
| 49.  | Click the <b>OK</b> button. |

| Matthew Moore                                              | UCPath                     |                           |               |      | 🕒 Log out         |
|------------------------------------------------------------|----------------------------|---------------------------|---------------|------|-------------------|
| Primary Title:<br>COMM AND NETWORK TCHL<br>ANL 3           |                            |                           |               |      | Ask UCPath Center |
| Employee ID:<br>10000052                                   |                            |                           |               |      |                   |
| Service Date:<br>04/01/2013                                | CANCEL                     | COUNTINUE LATER           | SHOW PROGRESS | PREV | NEXT              |
| Das < E < Health and Welfare                               | EMERGENCY C                | ONTACT DETAIL             |               |      |                   |
| Peo Per Benefits Summary                                   | Contact                    |                           |               |      |                   |
| Wo Lea Dependent Covera                                    | Contact Name *             | Jack Moore                |               |      |                   |
| Emp Hea Life Events / Benef<br>For Inco Enroll in Benefits | Relationship to Employee * | Parent                    |               |      | ~                 |
| Qui Ret Using Your Benefits                                | Primary Contact            | Set as my primary contact |               |      |                   |
| Hel                                                        | Address                    |                           |               |      |                   |
|                                                            | My Addresses               | Use Employee Address      |               |      |                   |
|                                                            |                            | EDIT ADDRESS              |               |      |                   |
| 🖉 Edit profile                                             | Country                    | United States             |               |      |                   |
| € Log out                                                  | Address                    | 1945 Contra Costa Blvd    |               |      |                   |
|                                                            |                            |                           |               |      | 🔍 100% 🔻          |

| Step | Action                                     |
|------|--------------------------------------------|
| 50.  | The contact's address information appears. |
|      | Click the scroll bar.                      |

| Aatthew Moore                                   |                         | EDIT ADDRESS                                      |                                       |
|-------------------------------------------------|-------------------------|---------------------------------------------------|---------------------------------------|
| rimary Title:<br>.OMM AND NETWORK TCHL<br>.NL 3 | Country                 | United States                                     |                                       |
| mployee ID:<br>0000052                          | Address                 | 1945 Contra Costa Blvd<br>Pleasant Hill, CA 94523 |                                       |
| ervice Date:<br>4/01/2013                       |                         |                                                   |                                       |
| as 🗧 E < Health and Welfare                     | Phone                   |                                                   |                                       |
| Per Benefits Summary                            | My Numbers              | Use Employee Phone Number                         |                                       |
| o Lea Dependent Covera                          |                         |                                                   |                                       |
| Hea Life Events / Benef                         | Telephone               |                                                   | Extension                             |
| n Inco Enroll in Benefits                       |                         |                                                   |                                       |
| ui Ret Using Your Benefits                      | Alternate Phone Numbers |                                                   |                                       |
| el                                              |                         |                                                   |                                       |
|                                                 |                         | ADD NUMBER                                        |                                       |
|                                                 |                         |                                                   |                                       |
|                                                 | SAVE                    | CANCEL                                            |                                       |
| Edit profile                                    |                         |                                                   |                                       |
|                                                 |                         |                                                   | Terms of Use University of California |

| Step | Action                                                                                                    |
|------|----------------------------------------------------------------------------------------------------|
| 51.  | Click in the <b>Telephone</b> field.                                                                         |
| 52.  | Enter the desired information into the <b>Telephone</b> field. For this example, enter <b>925/687-0001</b> . |

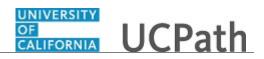

| Step | Action                        |  |
|------|-------------------------------|--|
| 53.  | Click the <b>Save</b> button. |  |
|      | SAVE                          |  |
|      |                               |  |

| Matthew Moore                                   | CALLEORNIA UCPath        |                 |               |      | 😝 Log out                             |
|-------------------------------------------------|--------------------------|-----------------|---------------|------|---------------------------------------|
| rimary Title:<br>COMM AND NETWORK TCHL<br>ANL 3 | test                     |                 |               |      | Ask UCPath Center                     |
| imployee ID:<br>10000052                        | CANCEL                   | COUNTINUE LATER | SHOW PROGRESS | PREV | NEXT                                  |
| iervice Date:<br>04/01/2013                     |                          |                 |               |      |                                       |
| Das 🕤 🔍 Health and Welfare                      | SAVE CONFIRMATION        |                 |               |      |                                       |
| Peo Per: Benefits Summary                       | The Save was successful. |                 |               |      |                                       |
| No Lea Dependent Covera                         | ок                       |                 |               |      |                                       |
| Emp Hea Life Events / Benef                     | -                        |                 |               |      |                                       |
| on Inco Enroll in Benefits                      |                          |                 |               |      |                                       |
| Qui Ret Using Your Benefits                     |                          |                 |               |      | Terms of Use University of California |
| lel                                             |                          |                 |               |      |                                       |
|                                                 |                          |                 |               |      |                                       |
|                                                 |                          |                 |               |      |                                       |
|                                                 |                          |                 |               |      |                                       |
| Edit profile                                    |                          |                 |               |      |                                       |
| > Log out                                       |                          |                 |               |      |                                       |

| Step | Action                          |
|------|---------------------------------|
| 54.  | A confirmation message appears. |
|      | Click the <b>OK</b> button.     |

| Matthew Moore                                                         |                                      | 😝 Log out                             |
|-----------------------------------------------------------------------|--------------------------------------|---------------------------------------|
| Primary Title:<br>COMM AND NETWORK TCHL<br>ANL 3                      |                                      | Ask UCPath Center                     |
| Employee ID:<br>10000052<br>Service Date:                             | CANCEL COUNTINUE LATER SHOW PROGRESS | PREV NEXT                             |
| 04/01/2013       Das     < E       Peo     Per       Benefits Summary | EMERGENCY CONTACTS<br>Matthew Moore  | ADD                                   |
| Wo Lea Dependent Covera<br>Emi Hea Life Events / Benef                | Jack Moore 🔶<br>Parent               | >                                     |
| For Incc Enroll in Benefits<br>Qui Ret Using Your Benefits<br>Hel     | Judy Moore<br>Please Select Value    | >                                     |
| Ø Edit profile                                                        |                                      | Terms of Use University of California |
| E Log out                                                             |                                      | €,100% ▼                              |

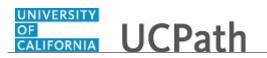

| Step | Action                                                                                                    |
|------|----------------------------------------------------------------------------------------------------|
| 55.  | After adding the new primary contact, remove the spouse from the <b>Emergency</b><br><b>Contacts</b> list. |
|      | Click the button to the right of the <b>Emergency Contacts Name</b> field for Judy Moore.                  |
|      | >                                                                                                    |

| Natthew Moore                                 |                            | 1                     |               |      | 🕒 Log out         |
|-----------------------------------------------|----------------------------|-----------------------|---------------|------|-------------------|
| rimary Title:<br>OMM AND NETWORK TCHL<br>NL 3 |                            |                       |               |      | Ask UCPath Center |
| nployee ID:<br>0000052                        | CANCEL                     | COUNTINUE LATER       | SHOW PROGRESS | PREV | NEXT              |
| ervice Date:<br>4/01/2013                     |                            |                       |               | PREV | NEXI              |
| as < [ < Health and Welfare                   | EMERGENCY                  | CONTACT DETAI         | L             |      |                   |
| o Per: Benefits Summary                       | Contact                    |                       |               |      |                   |
| Dependent Covera                              | Contact Name *             |                       |               |      |                   |
| Hea Life Events / Benef                       | Contact Name -             | Judy Moore            |               |      |                   |
| n Inco Enroll in Benefits                     | Relationship to Employee * | Please Select Value   |               |      | ~                 |
| II Ret Using Your Benefits                    | Primary Contact            | Set as my primary con | tact          |      |                   |
| 1                                             | Address                    |                       |               |      |                   |
|                                               | My Addresses               | Use Employee Addres   | s             |      |                   |
|                                               |                            | EDIT ADDRESS          |               |      |                   |
| Edit profile                                  | Country                    | United States         |               |      |                   |
| Log out                                       | Address                    |                       |               |      |                   |

| Step | Action                |
|------|-----------------------|
| 56.  | Click the scroll bar. |

| Matthew Moore                                   | My Addresses            | Use Employee Address      |              |
|-------------------------------------------------|-------------------------|---------------------------|--------------|
| rimary Title:<br>.OMM AND NETWORK TCHL<br>.NL 3 |                         | EDIT ADDRESS              |              |
| nployee ID:<br>0000052                          | Country                 | United States             |              |
| vice Date:<br>/01/2013                          | Address                 |                           |              |
| s < E < Health and Welfare                      | Phone                   |                           |              |
| Pen Benefits Summary                            | My Numbers              | Use Employee Phone Number |              |
| Hea Life Events / Benef                         | Telephone               | 555/555-1234              | Extension    |
| n Inco Enroll in Benefits                       | reiepnone               | 555/555-1234              | Extension    |
| Ret Using Your Benefits                         | Alternate Phone Numbers |                           |              |
|                                                 |                         | ADD NUMBER                |              |
|                                                 | SAVE                    | CANCEL                    | DELETE       |
| Edit profile                                    |                         |                           |              |
| Log out                                         |                         |                           |              |
|                                                 |                         |                           | <b>a</b> 100 |

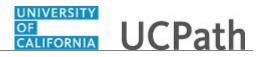

| Step | Action                          |
|------|---------------------------------|
| 57.  | Click the <b>Delete</b> button. |
|      | DELETE                          |

| Matthew Moore                                    |                  |                      |                       | ו                         |                  |                | 🕒 Log out                            |
|--------------------------------------------------|------------------|----------------------|-----------------------|---------------------------|------------------|----------------|--------------------------------------|
| Primary Title:<br>COMM AND NETWORK TCHL<br>ANL 3 |                  | :<br>ND NETWORK TCHL |                       |                           |                  |                | Ask UCPath Center                    |
| Emplo<br>1000                                    | yee ID:<br>00052 |                      |                       |                           |                  |                |                                      |
| Servic<br>04/0                                   | e Date:<br>1/201 | 13                   | CANCEL                | COUNTINUE LATER           | SHOW PROGRESS    | PREV           | NEXT                                 |
| Das                                              | < 1              | < Health and Welfare | Are you sure you want | to delete Emergency Conta | ct (Judy Moore)? |                |                                      |
| Peo                                              | Pen              | Benefits Summary     |                       | YES - DELETE              |                  | NO - DO NOT DE | LETE                                 |
| Wo                                               | Lea              | Dependent Covera     |                       |                           |                  |                |                                      |
| Emp                                              | Hea              | Life Events / Benef  |                       |                           |                  |                |                                      |
| For                                              | Inco             | Enroll in Benefits   |                       |                           |                  |                | Terms of Use University of Californi |
| Qui                                              | Ret              | Using Your Benefits  |                       |                           |                  |                |                                      |
| Hel                                              |                  |                      |                       |                           |                  |                |                                      |
|                                                  |                  |                      |                       |                           |                  |                |                                      |
|                                                  |                  |                      |                       |                           |                  |                |                                      |
|                                                  |                  |                      |                       |                           |                  |                |                                      |
|                                                  |                  |                      |                       |                           |                  |                |                                      |
| 0                                                | Edit pr          | rofile               |                       |                           |                  |                |                                      |
| <b>(</b> )                                       | Log ou           | ıt                   |                       |                           |                  |                |                                      |

| Step | Action                                |
|------|---------------------------------------|
| 58.  | A confirmation message appears.       |
|      | Click the <b>Yes - Delete</b> button. |

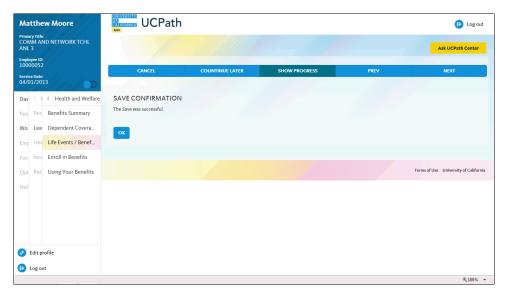

| Step | Action                          |
|------|---------------------------------|
| 59.  | A confirmation message appears. |
|      | Click the <b>OK</b> button.     |
|      | ОК                              |

| Ministrie:<br>ANL 3<br>Ministrie:<br>ANL 02<br>Ministrie:<br>ANL UCPath Center<br>ARL UCPath Center<br>ARL UCPath Center<br>CANCEL COUNTINUE LATER SHOW PROGRESS PREV NEXT<br>CANCEL COUNTINUE LATER SHOW PROGRESS PREV NEXT<br>CANCEL COUNTINUE LATER SHOW PROGRESS PREV NEXT<br>EMERGENCY CONTACTS<br>Matthew Moore<br>Jack Moore ★<br>Parent<br>ARL USing Your Benefits<br>Hel Using Your Benefits                                                                                                    | Matthew Moore               | UCPath       |     |      | 🕞 Log out                             |
|----------------------------------------------------------------------------------------------------|-----------------------------|--------------|-----|------|---------------------------------------|
| MOUDING<br>WICHARE<br>WICHARE<br>WI | OMM AND NETWORK TCHL        | _            |     |      | Ask UCPath Center                     |
| Berefits Summary   Vo   Lee   Dependent Covera   mt   Hez   Life Events / Benefits   un   Ret   Using Your Benefits   tel                                                                                                    | mployee ID:<br>0000052      | CANCEL COUNT |     | PREV | NEVT                                  |
| as < C ← Health and Welfare<br>C Per Benefits Summary<br>No Lea Dependent Covera<br>m Hea Life Events / Benefits<br>un Ret Using Your Benefits<br>Edit profile<br>Bidit profile<br>MERGENCY CONTACTS<br>Matthew Moore<br>Jack Moore ★<br>Parent<br>Matthew Moore                                                                                                    |                             |              |     |      |                                       |
| mit     Her     Ufe Events / Benefi.     Parent       mit     Enroll in Benefits     Parent                                                                                                    | as 🦿 i < Health and Welfare |              | CTS |      | ADD                                   |
| Inci Erroll in Benefits       2u     Ret     Using Your Benefits       tel     Terms of Use     University of California       Terms of Use     University of California                                                                                                    |                             | -            |     |      | >                                     |
| e dit profile                                                                                                    |                             |              |     |      |                                       |
| Edit profile                                                                                                    | -                           |              |     |      |                                       |
|                                                                                                    |                             |              |     |      | Terms of Use University of California |
|                                                                                                    |                             |              |     |      |                                       |
| b log out                                                                                                    | Edit profile                |              |     |      |                                       |
|                                                                                                    | Log out                     |              |     |      |                                       |

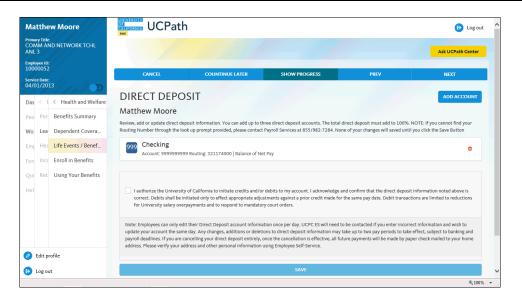

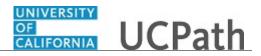

| Step | Action                                                                                                    |  |
|------|----------------------------------------------------------------------------------------------------|--|
| 61.  | Use the <b>Direct Deposit</b> page to review and update your banking information as necessary.<br>Click the <b>Next</b> button. |  |
|      | NEXT                                                                                                    |  |

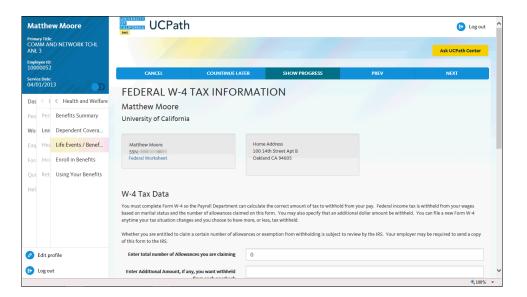

| Step | Action                                                                                                    |
|------|----------------------------------------------------------------------------------------------------|
| 62.  | Use the <b>Federal W-4 Tax Information</b> page to reflect your marital status change<br>and update other tax information as necessary.<br>In this example, there is no change. |
| 63.  | Click the <b>Next</b> button.                                                                                                    |
|      | NEXT                                                                                                    |

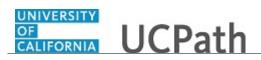

| Matthew Moore                                    | CALIFORNIA UCPath                                             |                                                                                                    |                                           |                                 | 🕒 Log out                         |  |  |
|--------------------------------------------------|---------------------------------------------------------------|----------------------------------------------------------------------------------------------------|-------------------------------------------|---------------------------------|-----------------------------------|--|--|
| Primary Title:<br>COMM AND NETWORK TCHL<br>ANL 3 | test                                                          |                                                                                                    |                                           |                                 | Ask UCPath Center                 |  |  |
| Employee ID:<br>10000052                         | 6411051                                                       |                                                                                                    |                                           | 2051                            |                                   |  |  |
| Service Date:<br>04/01/2013                      | CA STATE W-4                                                  | TAX INFORMA                                                                                                    |                                           | PREV                            | NEXT                              |  |  |
| Das < E < Health and Welfare                     | Matthew Moore                                                 |                                                                                                    |                                           |                                 |                                   |  |  |
| Peo Per: Benefits Summary                        | University of California                                      |                                                                                                    |                                           |                                 |                                   |  |  |
| Wo Lea Dependent Covera                          | Social Security #:                                            |                                                                                                    |                                           |                                 |                                   |  |  |
| Emj Hea Life Events / Benef                      | wages based on marital status and                             | You must complete CA DE4 Form so the Payroll Department can calculate the correct amount of tax to withhold from your pay. CA State income tax is withheld from your<br>wages based on marital status and the number of allowances claimed on this form. You may also specify that an additional dollar amount be withheld. You can file a new CA<br>State form anytime your tax situation changes and you choose to have more, or less, tax withheld. |                                           |                                 |                                   |  |  |
| For Inco Enroll in Benefits                      |                                                               |                                                                                                    |                                           |                                 |                                   |  |  |
| Qui Ret Using Your Benefits                      | Whether you are entitled to claim<br>of this form to the IRS. | a certain number of allowances or o                                                                                                    | exemption from withholding is subject to  | review by the IRS. Your employ  | er may be required to send a copy |  |  |
| Hel                                              | Copy Federal W-4                                              |                                                                                                    |                                           |                                 |                                   |  |  |
|                                                  | Check this box if you would state.                            | d like your marital status and allowa                                                                                                    | nces claimed (including any additional al | lowances) on the federal Form V | I-4 used to populate your CA      |  |  |
| Edit profile                                     | CA State W-4 Tax D                                            | ata                                                                                                    |                                           |                                 |                                   |  |  |
| € Log out                                        | Indicate Tax Status                                           |                                                                                                    |                                           |                                 |                                   |  |  |
|                                                  | SINGLE MARRIED                                                | HEAD OF HOUSEHOLD                                                                                                    |                                           |                                 |                                   |  |  |

| Step | Action                                                                                                    |
|------|----------------------------------------------------------------------------------------------------|
| 64.  | Use the <b>CA State W-4 Tax Information</b> page to reflect your marital status change and update other tax information as necessary.<br>In this example, change the tax status to single. |
| 65.  | Click the scroll bar.                                                                                                    |

| Matthew Moore                                    | State form anytime your tax situation changes and you choose to have more, or less, tax withheld.<br>Whether you are entitled to claim a certain number of allowances or exemption from withholding is subject to review by the IRS. Your employer may be required to send a copy<br>of this form to the IRS. |        |  |  |
|--------------------------------------------------|----------------------------------------------------------------------------------------------------|--------|--|--|
| Primary Title:<br>COMM AND NETWORK TCHL<br>ANL 3 |                                                                                                    |        |  |  |
| Employee ID:<br>10000052                         | Copy Federal W-4                                                                                                    | -      |  |  |
| Service Date:<br>04/01/2013                      | Check this box if you would like your marital status and allowances claimed (including any additional allowances) on the federal Form W-4 used to populate your CA state.                                                                                                    |        |  |  |
| Das 🗧 E < Health and Welfare                     |                                                                                                    |        |  |  |
| Peo Per: Benefits Summary                        | CA State W-4 Tax Data                                                                                                    |        |  |  |
| Wo Lea Dependent Covera                          | Indicate Tax Status                                                                                                    |        |  |  |
| Emp Hea Life Events / Benef                      | SINGLE MARRIED HEAD OF HOUSEHOLD                                                                                                    |        |  |  |
| For Inco Enroll in Benefits                      | Generally, you may claim "Head of Household" filing status on your tax return only if you are unmarried and pay more than 50% of the costs of keeping up a home for yourse<br>and your dependents(s) or other qualifying individuals.                                                                         | df     |  |  |
| Qui Ret Using Your Benefits                      | CA STATE WORKSHEET                                                                                                    |        |  |  |
| Hel                                              | Enter the total number of allowances being claimed: 0                                                                                                    |        |  |  |
|                                                  | Enter additional amount:                                                                                                    |        |  |  |
|                                                  | (per pay period)                                                                                                    |        |  |  |
|                                                  | Enter additional allowances: 0                                                                                                    |        |  |  |
| Ø Edit profile                                   | (CA Form DE 4 line 2)                                                                                                    |        |  |  |
| € Log out                                        | I claim exemption from withholding for the year 2017 and I certify that I meet BOTH of the following conditions for exemption                                                                                                    | ~      |  |  |
|                                                  |                                                                                                    | 100% - |  |  |

| Step | Action                          |
|------|---------------------------------|
| 66.  | Click the <b>Single</b> button. |
|      | SINGLE                          |
| 67.  | Click the scroll bar.           |

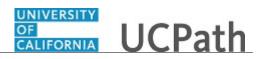

| Matthew Moore                                                             | CA State W-4 Tax Data<br>Indicate Tax Status                                                                                                    |  |
|---------------------------------------------------------------------------|----------------------------------------------------------------------------------------------------|--|
| Primary Title:<br>COMM AND NETWORK TCHL                                   | SINGLE MARRIED HEAD OF HOUSEHOLD                                                                                                    |  |
| ANL 3<br>Employee ID:<br>10000052                                         | Generally, you may claim "Head of Household" filing status on your tax return only if you are unmarried and pay more than 50% of the costs of keeping up a home for yourself and your dependents(s) or other qualifying individuals.                                                                                                    |  |
| Service Date:                                                             | CA STATE WORKSHEET                                                                                                    |  |
| Das < E < Health and Welfare                                              | Enter the total number of allowances being claimed: 0                                                                                                    |  |
| Peo Per: Benefits Summary                                                 | Enter additional amount:                                                                                                    |  |
| Wo     Lea     Dependent Covera       Emi     Her     Life Events / Benef | (per pay period) Enter additional allowances: 0 (CA Form DE 4 line 2)                                                                                                    |  |
| For Inco Enroll in Benefits Qui Ret Using Your Benefits                   | I claim exemption from withholding for the year 2017 and I certify that I meet BOTH of the following conditions for exemption                                                                                                    |  |
| Hel                                                                       | <ol> <li>Last year I had a right to a refund of ALL Federal income tax withheld because I had NO tax liability.</li> <li>This year I expect a refund of ALL Federal income tax withheld because I expect to have NO tax liability.</li> </ol>                                                                                                    |  |
|                                                                           | In a pear respect a result of net, i result in come as minimul sequer respect of net respect of net respect a result of net, i result in come as minimul sequer respect of net respect as income.      Check this box if you meet both conditions to claim exempt status.  Under the penalties of perjury, lecrity that the number of withholding allowances claimed on this online certificate does not exceed the number to which i am entitled or, if claiming exemptions from withholding that i am entitled to claim the exempt status. I declare that i have examined this online certificate and to the best of my knowledge and bellef, it is true, correct, and complete. |  |
|                                                                           | SUBMIT                                                                                                    |  |
| Ø Edit profile                                                            |                                                                                                    |  |
| Log out                                                                   | wh/                                                                                                    |  |

| Step | Action                          |
|------|---------------------------------|
| 68.  | Click the <b>Submit</b> button. |

| Matthew Moor                              | e CAL       | UCPath                    | ו                                           |               |      | 😥 Log out                             |
|-------------------------------------------|-------------|---------------------------|---------------------------------------------|---------------|------|---------------------------------------|
| Primary Title:<br>COMM AND NETWO<br>ANL 3 | RK TCHL     |                           |                                             |               |      | Ask UCPath Center                     |
| Employee ID:<br>10000052                  |             | CANCEL                    | COUNTINUE LATER                             | SHOW PROGRESS | PREV | NEXT                                  |
| Service Date:<br>04/01/2013               | // _>       |                           |                                             | SHOW PROGRESS | FREV | NEAT                                  |
| Das 🤄 E < Health                          | and Welfare | UBMIT CON                 | FIRMATION                                   |               |      |                                       |
| Peo Per Benefits                          |             | The Submit was successful | 1                                           |               |      |                                       |
| Wo Lea Depende                            |             |                           | n.<br>change may not be reflected on the ne | xt paycheck.  |      |                                       |
| Emj Hea Life Even                         | ts / Benef  |                           |                                             | ОК            |      |                                       |
| For Inco Enroll in I                      | Benefits    |                           |                                             |               |      |                                       |
| Qui Ret Using Yo                          | ur Benefits |                           |                                             |               |      |                                       |
| Hel                                       |             |                           |                                             |               |      | Terms of Use University of California |
|                                           |             |                           |                                             |               |      |                                       |
|                                           |             |                           |                                             |               |      |                                       |
|                                           |             |                           |                                             |               |      |                                       |
| 🤌 Edit profile                            |             |                           |                                             |               |      |                                       |
| 😥 Log out                                 |             |                           |                                             |               |      |                                       |
|                                           |             |                           |                                             |               |      | ۹ 100% 👻                              |

| Step | Action                                                                                                    |
|------|----------------------------------------------------------------------------------------------------|
| 69.  | A confirmation message appears. Changes may not appear on the next paycheck depending on timing of your changes. |
|      | Click the <b>OK</b> button.                                                                                      |

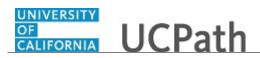

| atthew Moore                                                                                                    |                                                                                                    | out  |
|----------------------------------------------------------------------------------------------------|----------------------------------------------------------------------------------------------------|------|
| imary title:<br>OMM AND NETWORK TCHL<br>NL 3                                                                                                    | Ask UCPath Cent                                                                                                    | ar - |
| nployee ID:<br>0000052                                                                                                    | CANCEL COUNTINUE LATER SHOW PROGRESS PREV NEXT                                                                                                    |      |
| envice Date:<br>4/01/2013<br>Arr S 4 4 C Health and Welfare<br>Per Benefits Summary<br>Vo Lea Dependent Covera                                                                         | CA STATE W-4 TAX INFORMATION<br>Matthew Moore<br>University of California<br>Social Security #:                                                                                                    |      |
| Heat         Life Events / Benef           Forr         Inco         Enroll in Benefits           Qui         Ret         Using Your Benefits           Heil         Heil         Heil | Copy Federal W-4 C copy Federal W-4 C check this box if you would like your marital status and allowances claimed (including any additional allowances) on the federal Form W-4 used to populate your CA state.                                                                                                    |      |
| Edit profile tog out                                                                                                    | CA State W-4 Tax Data Indicate Tax Status SINGLE MARRIED HEAD OF HOUSEHOLD Generally, you may claim "Head of Household" filing status on your tax return only if you are unmarried and pay more than 50% of the costs of keeping up a home for yoursel and your dependent(s) or other qualifying individuals. Castate worksheet | F    |

| Step | Action                        |
|------|-------------------------------|
| 70.  | Click the <b>Next</b> button. |
|      | NEXT                          |
|      |                               |

| Matthew Moore                                |                          |                 |                                       |                               | 🕒 Log out                             |
|----------------------------------------------|--------------------------|-----------------|---------------------------------------|-------------------------------|---------------------------------------|
| imary Title:<br>OMM AND NETWORK TCHL<br>NL 3 |                          |                 |                                       |                               | Ask UCPath Center                     |
| nployee ID:<br>0000052                       | CANCEL                   | COUNTINUE LATER | SHOW PROGRESS                         | PREV                          | NEXT                                  |
| rvice Date:<br>1/01/2013                     |                          |                 |                                       | PREV                          | NEXI                                  |
|                                              | OTHER STATE              | W-4 TAX INFOR   | MATION                                |                               |                                       |
| as 🦿 E < Health and Welfare                  | Matthew Moore            |                 |                                       |                               |                                       |
| eo Per: Benefits Summary                     | University of California |                 |                                       |                               |                                       |
| o Lea Dependent Covera                       | Social Security #:       |                 |                                       |                               |                                       |
| Hea Life Events / Benef                      |                          |                 | bmit their State Tax form to UCPC via | case management. Employees li | ving outside the US should contact    |
|                                              |                          |                 |                                       |                               |                                       |
| Inco Enroll in Benefits                      |                          |                 | OTHER STATE WORKSHEET                 |                               |                                       |
|                                              |                          |                 | OTHER STATE WORKSHEET                 |                               |                                       |
| ui Ret Using Your Benefits                   |                          |                 | OTHER STATE WORKSHEET                 |                               |                                       |
| ui Ret Using Your Benefits                   |                          |                 | OTHER STATE WORKSHEET                 |                               | Terms of Use University of California |
| ui Ret Using Your Benefits                   |                          |                 | OTHER STATE WORKSHEET                 |                               | Terms of Use University of California |
| ui Ret Using Your Benefits                   |                          |                 | OTHER STATE WORKSHEET                 |                               | Terms of Use University of California |
| ui Ret Using Your Benefits                   |                          |                 | OTHER STATE WORKSHEET                 |                               | Terms of Use University of California |
| ur Ret Using Your Benefits<br>el             |                          |                 | OTHER STATE WORKSHEET                 |                               | Terms of Use University of California |
|                                              |                          |                 | OTHERSTATE WORKSHEET                  |                               | Terms of Use University of California |
| ur Ret Using Your Benefits<br>el             |                          |                 | OTHER STATE WORKSHEET                 |                               | Terna of Use University of California |

| Step | Action                                                                                                    |
|------|----------------------------------------------------------------------------------------------------|
| 71.  | If necessary, update your <b>Other State W-4 Tax Information</b> to reflect your marital status change. Click the <b>Next</b> button. NEXT |
|      |                                                                                                    |

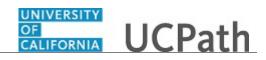

| Matthew Moore                                    | OF<br>GALIFORNIA UCPath                |                                     |                                       |                                    | 🕞 Log out                             |
|--------------------------------------------------|----------------------------------------|-------------------------------------|---------------------------------------|------------------------------------|---------------------------------------|
| Primary Title:<br>COMM AND NETWORK TCHL<br>ANL 3 |                                        |                                     |                                       |                                    | Ask UCPath Center                     |
| Employee ID:<br>10000052                         | CANCEL                                 | COUNTINUE LATER                     | SHOW PROGRESS                         | PREV                               | NEXT                                  |
| Service Date:                                    | CANCEL                                 | COUNTINUE LATER                     | SHOW PROGRESS                         | PREV                               | NEXI                                  |
| 04/01/2013                                       | Benefit Enrollme                       | ent                                 |                                       |                                    |                                       |
| Das 🕤 🔍 Health and Welfare                       |                                        |                                     | vent information that you've entered  |                                    |                                       |
| Peo Per Benefits Summary                         | eligibility for benefits, and determin | ne whether changes to your existing | enrollments are allowed. Select the " | Start My Enrollment' pushbutton to | begin your benefit enrollment.        |
| Wo Lea Dependent Covera                          | START MY ENROLLMENT                    |                                     |                                       |                                    |                                       |
| Emj Hea Life Events / Benef                      |                                        |                                     |                                       |                                    |                                       |
| For Inco Enroll in Benefits                      |                                        |                                     |                                       |                                    |                                       |
| Qui Ret Using Your Benefits                      |                                        |                                     |                                       |                                    | Terms of Use University of California |
| Hel                                              |                                        |                                     |                                       |                                    |                                       |
|                                                  |                                        |                                     |                                       |                                    |                                       |
|                                                  |                                        |                                     |                                       |                                    |                                       |
|                                                  |                                        |                                     |                                       |                                    |                                       |
|                                                  |                                        |                                     |                                       |                                    |                                       |
| Ø Edit profile                                   |                                        |                                     |                                       |                                    |                                       |
| 😥 Log out                                        |                                        |                                     |                                       |                                    |                                       |
|                                                  |                                        |                                     |                                       |                                    | 🔍 100% 🔻                              |

| Step | Action                                                          |  |  |
|------|-----------------------------------------------------------------|--|--|
| 72.  | To review your progress, click the <b>Show Progress</b> button. |  |  |
|      | SHOW PROGRESS                                                   |  |  |
|      |                                                                 |  |  |

| Natthew Moore                                                             |                                    |                          |                                            |                                     | 🕒 Log out                             |
|---------------------------------------------------------------------------|------------------------------------|--------------------------|--------------------------------------------|-------------------------------------|---------------------------------------|
| Primary Title:<br>COMM AND NETWORK TCHL<br>ANL 3                          |                                    |                          |                                            |                                     | Ask UCPath Center                     |
| Employee ID:<br>10000052                                                  | Step 1<br>Welcome                  |                          | SHOW PROGRESS                              | PREV                                | NEXT                                  |
| Service Date:<br>04/01/2013                                               | Step 2<br>Benefit Summary          | tion based upon the Life | Event information that you've entered. Y   | our information will be analyzed to | see if there is any impact to your    |
| Peo Per: Benefits Summary                                                 | Step 3<br>Dependent Coverage Summa | er inges to your existin | g enrollments are allowed. Select the 'Sta |                                     |                                       |
| Wo     Lea     Dependent Covera       Emi     Hez     Life Events / Benef | Step 4                             |                          |                                            |                                     |                                       |
| For Inco Enroll in Benefits                                               | 🔺 Step 5                           | <b>~</b>                 |                                            |                                     |                                       |
| Qui Ret Using Your Benefits                                               |                                    |                          |                                            |                                     | Terms of Use University of California |
|                                                                           |                                    |                          |                                            |                                     |                                       |
|                                                                           |                                    |                          |                                            |                                     |                                       |
| 🖉 Edit profile                                                            |                                    |                          |                                            |                                     |                                       |
| 😥 Log out                                                                 |                                    |                          |                                            |                                     |                                       |
|                                                                           |                                    |                          |                                            |                                     | 100%                                  |

| Step | Action                |
|------|-----------------------|
| 73.  | Click the scroll bar. |

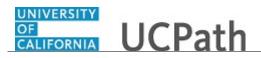

| Matthew Moore                                              | GALLORNIA UCPath                          |                                                                                       |      | 😝 Log out                           |
|------------------------------------------------------------|-------------------------------------------|---------------------------------------------------------------------------------------|------|-------------------------------------|
| Primary Title:<br>COMM AND NETWORK TCHL<br>ANL 3           |                                           |                                                                                       |      | Ask UCPath Center                   |
| Employee ID:<br>10000052<br>Service Date:<br>04/01/2013    | Step 9<br>W4 Tax Information              | SHOW PROGRESS                                                                         | PREV | NEXT                                |
| Das 🦿 E 🦿 Health and Welfare                               | Step 10<br>California W4 Tax Information  | Event information that you've entered. '<br>g enrollments are allowed. Select the 'St |      |                                     |
| Peo Per: Benefits Summary No Lea Dependent Covera          | Step 11<br>Other State W4 Tax Information |                                                                                       |      |                                     |
| imp Hea Life Events / Benef                                | Step 12<br>Benefit Enrollment             |                                                                                       |      |                                     |
| ori Inco Enroll in Benefits<br>Qui Ret Using Your Benefits |                                           |                                                                                       |      |                                     |
| Hel                                                        |                                           |                                                                                       |      | Terms of Use University of Californ |
|                                                            |                                           |                                                                                       |      |                                     |
|                                                            |                                           |                                                                                       |      |                                     |
| Edit profile                                               |                                           |                                                                                       |      |                                     |
| Log out                                                    |                                           |                                                                                       |      |                                     |

| tion                                                    |
|---------------------------------------------------------|
| u have completed 11 steps and are currently on Step 12. |
| ck the <b>Close</b> button to hide the steps.           |
| u<br>c                                                  |

| Matthew Moore                                                                                                    | ONIVERSITY<br>GALLORNIA<br>Text                                                                                                    |                   |      | 🕒 Log out         |
|----------------------------------------------------------------------------------------------------|----------------------------------------------------------------------------------------------------|-------------------|------|-------------------|
| Primary Title:<br>COMM AND NETWORK TCHL<br>ANL 3                                                                                                    |                                                                                                    |                   |      | Ask UCPath Center |
| Employee ID:<br>10000052                                                                                                    | CANCEL COUNTINUE LA                                                                                                    | TER SHOW PROGRESS | PREV | NEXT              |
| Service Date:<br>04/01/2013                                                                                                    | Benefit Enrollment                                                                                                    |                   |      |                   |
| Das        Health and Welfare       Peo     Per     Benefits Summary       Wo     Lea     Dependent Covera       Em     Her     Life Events / Benefits       For     Incc     Enroll in Benefits       Qu     Ret     Using Your Benefits       Hel | Now we're ready to prepare your benefit options, based upe<br>eligbility for benefits, and determine whether changes to yo<br>START MY INKOLLMENT |                   |      |                   |
| E Log out                                                                                                    |                                                                                                    |                   |      | € <b>,</b> 100% ▼ |

| Step | Action                                             |  |  |  |
|------|----------------------------------------------------|--|--|--|
| 76.  | Change you benefit and coverage options as needed. |  |  |  |
|      | Click the Start My Enrollment button.              |  |  |  |
|      | START MY ENROLLMENT                                |  |  |  |
|      |                                                    |  |  |  |

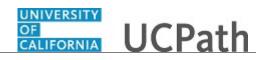

| Ma                  | itthe              | w Moore              | CALIFORNIA UCPat                 | ר                                |               |      | 😝 Log out                             |
|---------------------|--------------------|----------------------|----------------------------------|----------------------------------|---------------|------|---------------------------------------|
| Prima<br>CON<br>ANL |                    | :<br>ND NETWORK TCHL |                                  |                                  |               |      | Ask UCPath Center                     |
| Empl<br>100         | oyee ID:<br>00052  |                      | CANCEL                           | COUNTINUE LATER                  | SHOW PROGRESS | PREV | NEXT                                  |
| Servi               | ce Date:<br>01/201 |                      |                                  |                                  | SHOW PROGRESS | PREV | NEAT                                  |
|                     |                    |                      | Benefit Enrolln                  | nent                             |               |      |                                       |
| Das                 | < 1                | Health and Welfare   | The 'Evaluate Benefit Option' pr | rocess was successful.           |               |      |                                       |
| Peo                 | Per                | Benefits Summary     | Use the 'NEXT' pushbutton to co  | ontinue with Benefit Enrollment. |               |      |                                       |
| Wo                  | Lea                | Dependent Covera     | START MY ENROLLMENT              |                                  |               |      |                                       |
| Emp                 | Hea                | Life Events / Benef  |                                  |                                  |               |      |                                       |
| For                 | Inco               | Enroll in Benefits   |                                  |                                  |               |      |                                       |
| Qui                 | Ret                | Using Your Benefits  |                                  |                                  |               |      |                                       |
| Hel                 |                    |                      |                                  |                                  |               |      | Terms of Use University of California |
|                     |                    |                      |                                  |                                  |               |      |                                       |
|                     |                    |                      |                                  |                                  |               |      |                                       |
|                     |                    |                      |                                  |                                  |               |      |                                       |
|                     |                    |                      |                                  |                                  |               |      |                                       |
| Ø                   | Edit pr            | rofile               |                                  |                                  |               |      |                                       |
| €                   | Log ou             | ıt                   |                                  |                                  |               |      |                                       |
|                     |                    |                      |                                  |                                  |               |      | €100% <del>-</del>                    |

| Step | Action                        |
|------|-------------------------------|
| 77.  | Click the <b>Next</b> button. |
|      | NEXT                          |
|      |                               |

| Matthew Moore                                                                                                    |                                                                                                    | 🕒 Log out                                                            |
|----------------------------------------------------------------------------------------------------|----------------------------------------------------------------------------------------------------|----------------------------------------------------------------------|
| Primary Title:<br>COMM AND NETWORK TCHL<br>ANL 3                                                                                                    |                                                                                                    | Ask UCPath Center                                                    |
| imployee ID:<br>L0000052                                                                                                    | CANCEL COUNTINUE LATER SHOW PROGRESS PREV                                                                                                    | NEXT                                                                 |
| iervice Date:<br>04/01/2013                                                                                                    | BENEFITS ENROLLMENT                                                                                                    |                                                                      |
| Das     < K     Health and Welfare       Per     Benefits Summary       Vo     Lea     Dependent Covera       Image: Health and Welfare     Life Events / Benefits       Image: Construction of the Second Second S | Matthew Moore           Welcome to the benefits enrollment section. Congratulations You and your family now have an opportunity to enroll in benefits based on on scenarios listed below. You have either been directed to this page or navigated here on your own because           • You are a new hire with a PIE to enroll in benefits initially. OR           • You are a new hire with a PIE to enroll in benefits initially. OR           • You are a life event that enables you to make enrollment changes, OR           • The annual Open Errollment period Is now open                                                                                                    | e of the newly benefits eligible                                     |
| tur Ret Using Your Benefits                                                                                                    | Scroll down to view the list of your benefit events below. Do you see the <b>Select</b> button next to an event? If so, that indicates the event is curr<br>Click on <b>Select</b> to begin.<br>Take advantage of this opportunity now because your other options are limited to:<br><b>90 day Waiting Period</b><br>You may enroll yourself or eligible family members at any time in medical coverage only with a 90 consecutive calendar day waiting period<br>90 day ways have elapsed. Your premiums may need to be paid on an after-tax basis.<br><b>Open Enrollment</b><br>Open Enrollment (O) is the time each year (typically in the Fall) when you can change your medical plan and sign up for other benefits :<br>launch a dedicated website to guide you through the process. Changes you make during OE are effective January 1 of the following year.<br><b>Life typet</b> | od; coverage is effective after the shortly before OE opens, UC will |
| Log out                                                                                                    | Life Event<br>A life event provides an opportunity to enroll in, or make changes to, your UC benefits when family status changes occur (marriage, dom<br>or divorce) or, in some cases, after you or an eligible family member experience an involuntary loss of non-UC health & welfare coverage.                                                                                                    |                                                                      |

| Step | Action                                       |
|------|----------------------------------------------|
| 78.  | The <b>Benefits Enrollment</b> page appears. |
|      | Click the scroll bar.                        |

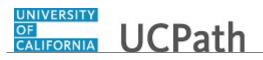

| Matthew Moore                                                                | Sconcommerce and the second beneficient before by you see the select bactommerce on event in so, that instants are event is containly open to you or emoniment.<br>Click on Select to begin.                                                                                                    | ^ |
|------------------------------------------------------------------------------|----------------------------------------------------------------------------------------------------|---|
| Primary Title:<br>COMM AND NETWORK TCHL<br>ANL 3<br>Employee ID:<br>10000052 | Take advantage of this opportunity now because your other options are limited to:<br>90 day Waiting Period<br>You may enroll yourself or eligible family members at any time in medical coverage only with a 90 consecutive calendar day waiting period; coverage is effective after the<br>90 days have elapsed. Your premiums may need to be paid on an after-tax basis. |   |
| Service Date:<br>04/01/2013                                                  | Open Enrollment Open Enrollment (OE) is the time each year (typically in the Fall) when you can change your medical plan and sign up for other benefits. Shortly before OE opens, UC will launch a dedicated website to guide you through the process. Changes you make during OE are effective january 1 of the following year.                                           |   |
| Das         <                                                                | Life Event<br>A /// event provides an opportunity to enroll in, or make changes to, your UC benefits when family status changes occur (marriage, domestic partnership, birth, adoption<br>or divorce) or, in some cases, after you or an eligible family member experience an involuntary loss of non-UC health & welfare coverage.                                        | ļ |
| Wo     Lea     Dependent Covera       Emi     Hea     Life Events / Benef    | If you don't see the Select button, you do not currently have an open event allowing you to make enrollment changes. If you think this is in error or have additional questions, contact the UCPath Center at 1:855-902-PATH (1:855-982-7284).                                                                                                    |   |
| For Inco Enroll in Benefits Qui Ret Using Your Benefits Hel                  | Open Benefit Events<br>After you use the <b>Select</b> button, it will take a few seconds for your benefits enrollment information to load.                                                                                                    |   |
|                                                                              | Divorce<br>COMM AND NETWORK TCHLANL 3<br>10/13/2017                                                                                                    |   |
| <ul> <li>Edit profile</li> <li>Log out</li> </ul>                            | Terms of Use University of California                                                                                                    | > |
|                                                                              | €,100%                                                                                                    | • |

| Step | Action                                                                                                    |
|------|----------------------------------------------------------------------------------------------------|
| 79.  | The available benefit events appear at the bottom of the page. In this example, the divorce event is open. |
|      | Click the <b>Open</b> button.                                                                              |

| Matthew Moore                                           | OF<br>GALIFORNIA<br>Lest                                               |                                                                                                    |                                         |                                           |                        | 😥 Log out            |
|---------------------------------------------------------|------------------------------------------------------------------------|----------------------------------------------------------------------------------------------------|-----------------------------------------|-------------------------------------------|------------------------|----------------------|
| Primary Title:<br>COMM AND NETWORK TCHL<br>ANL 3        |                                                                        |                                                                                                    |                                         |                                           | Ask                    | UCPath Center        |
| Employee ID:<br>10000052                                | CANCEL                                                                 | COUNTINUE LATER                                                                                                    | SHOW PROGRESS                           | PREV                                      | N                      | IEXT                 |
| Service Date:<br>04/01/2013                             | DIVORCE                                                                |                                                                                                    |                                         |                                           |                        |                      |
| Das         <                                           | Matthew Moore                                                          |                                                                                                    |                                         |                                           |                        |                      |
| Wo Lea Dependent Covera<br>Emi Hea Life Events / Benef  | Divorce<br>Important: Your choice is summa                             | rized below.                                                                                                    |                                         |                                           |                        |                      |
| For Ince Enroll in Benefits Qui Ret Using Your Benefits | If you are satisfied with your cho                                     | choice, then select the <b>Cancel Chang</b><br>ice, then select the <b>OK</b> button to stor<br>d until you Submit all your choices fro | e your choices.                         |                                           |                        |                      |
| Hel                                                     | Current Enrollment<br>This table summarizes estimated<br>your behalf.) |                                                                                                    | nefit choices. (The Employer column dis | plays the amount UC contrib               | utes to the UC Retirer | nent Plan on         |
|                                                         | Election Summary                                                       |                                                                                                    |                                         |                                           |                        |                      |
|                                                         | Summarized estimates for new Bene                                      | fit Elections                                                                                                    |                                         | After Tax           217.59         198.00 | Total<br>415.59        | Employer<br>1,362.55 |
| Ø Edit profile                                          | Your Costs                                                             |                                                                                                    |                                         | 17.59 198.00<br>17.59                     | 415.59                 | 1,362.55             |
| 🔁 Log out                                               |                                                                        |                                                                                                    |                                         |                                           |                        |                      |
|                                                         |                                                                        |                                                                                                    |                                         |                                           |                        | 🔍 100% ·             |

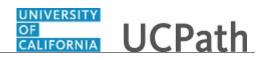

| Step | Action                                                                                                    |
|------|----------------------------------------------------------------------------------------------------|
| 80.  | The Current Enrollment Summary displays your current elections.                                                                                     |
|      | Make changes by clicking the <b>Edit</b> button next to each plan. After you make all election changes, return to this page to submit your changes. |
|      | Click the scroll bar.                                                                                                    |

| Matthew Moore Primary Title:                                                                                                    | Current Benefits Details                                                                                              |                                                                                                    | ŕ                                                                                             |
|----------------------------------------------------------------------------------------------------|----------------------------------------------------------------------------------------------------|----------------------------------------------------------------------------------------------------|-----------------------------------------------------------------------------------------------|
| COMMAND NETWORK TCHL<br>ANL 3<br>Endework U:<br>String Date:<br>String Date:<br>Str | Medical Health Net Blue & Gold HMO:Self+Ad NA 217.59 Before Tax  Legal Services ARAG Legal:Self+Ad NA 14.32 After Tax | Dental<br>Delta Dental<br>PPO:Self+Ad NA<br>0.00<br>Before Tax<br>Behavioral Health<br>Optum Behavioral<br>Health-OPTH:Self+Ad<br>NA | Vision<br>Vision Service Plan<br>(VSP):Self+Ad NA<br>0.00<br>Before Tax<br>Life<br>Basic Life |
| <ul> <li>¿ Edit profile</li> <li>¿ Log out</li> </ul>                                                                                                    | Supplemental Life  SUPLIFE 4X 48.64                                                                                   | Basic Dependent Life 🕢<br>Waive                                                                                                    | Supp Dependent Life -<br>Spouse<br>SpoLIF2.0X: Salary X<br>2: \$190,000                       |

| 81. To change <b>Medical</b> coverage, click the <b>Edit</b> button. | Step | Action                                                           |
|----------------------------------------------------------------------|------|------------------------------------------------------------------|
|                                                                      | 81.  | To change <b>Medical</b> coverage, click the <b>Edit</b> button. |

| Matthew Moore                                     |                                                                     | ו                                                                                                    |                                                                                                    |                                             | 🚯 Log out                                             |
|---------------------------------------------------|---------------------------------------------------------------------|----------------------------------------------------------------------------------------------------|----------------------------------------------------------------------------------------------------|---------------------------------------------|-------------------------------------------------------|
| Primary Title:<br>COMM AND NETWORK TCHL<br>ANL 3  |                                                                     |                                                                                                    |                                                                                                    |                                             | Ask UCPath Center                                     |
| Employee ID:<br>10000052                          | CANCEL                                                              | COUNTINUE LATER                                                                                                    | SHOW PROGRESS                                                                                                    | PREV                                        | NEXT                                                  |
| Service Date:<br>04/01/2013                       | MEDICAL                                                             |                                                                                                    |                                                                                                    |                                             |                                                       |
| Das 🕤 E < Health and Welfare                      |                                                                     |                                                                                                    |                                                                                                    |                                             |                                                       |
| Peg Per: Benefits Summary                         | Matthew Moore                                                       |                                                                                                    |                                                                                                    |                                             |                                                       |
| Wo Lea Dependent Covera                           | medical plans provide comprehe<br>behavioral health services. The p | nsive coverage, including doctor visit<br>plans also offer a broad choice of provi                                         | you and your eligible family members. UC's<br>s, hospital services, prescription drugs and<br>ders — including UC medical center doctors, |                                             | rent coverage is: Health Net<br>ith Self + Adult (NA) |
| Emi Hea Life Events / Benef                       | hospitals and medical groups -                                      | and plan designs to fit your needs.                                                                                        |                                                                                                    | coverage. You will o<br>you do not make a c | ontinue with this coverage if                         |
| For Inco Enroll in Benefits                       |                                                                     | ou? Watch the Overview and Compari<br>th plan comparisons, explore our inte                                                | ison of Medical Plans video for general                                                                                                   | you do not make a c                         | noice.                                                |
| Qui Ret Using Your Benefits<br>Hel                | Your enrollment on this page m<br>Health Savings Account            | It plan comparisons, explore our inte<br>hay affect your choices for the follow<br>is page before enrolling in the benefit | ring type(s) of coverage:                                                                                                    |                                             |                                                       |
|                                                   | Select an Option                                                    |                                                                                                    |                                                                                                    |                                             |                                                       |
|                                                   | Here are your available options                                     | with your costs per pay period. (Your o                                                                                    | cost = full benefit cost - UC contribution)                                                                                               |                                             |                                                       |
| <ul> <li>Edit profile</li> <li>Log out</li> </ul> | Health Net Blue 8                                                   | & Gold HMO Waiv                                                                                                    | /e                                                                                                    |                                             | ~                                                     |
| L                                                 |                                                                     |                                                                                                    |                                                                                                    |                                             | 🔍 100% 👻                                              |

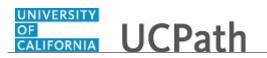

| Step | Action                           |
|------|----------------------------------|
| 82.  | The <b>Medical</b> page appears. |
|      | Click the scroll bar.            |

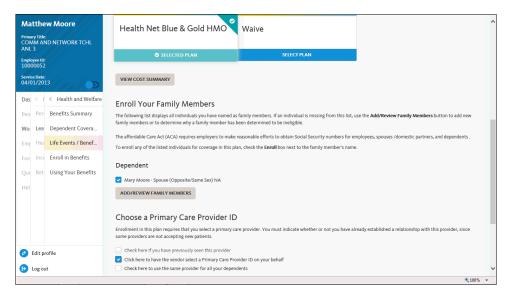

| Step | Action                                                                                                    |
|------|----------------------------------------------------------------------------------------------------|
| 83.  | In this example, remove your dependent from the existing plan, Health Net Blue & Gold HMO.<br>Deselect the <b>Spouse (Opposite/Same Sex) NA</b> option. |
| 84.  | Click the scroll bar.                                                                                                    |

| Matthew Moore                           | The following list displays all individuals you have named as family members. If an individi<br>family members or to determine why a family member has been determined to be ineligib |                                                                                      |  |  |
|-----------------------------------------|----------------------------------------------------------------------------------------------------|--------------------------------------------------------------------------------------|--|--|
| Primary Title:<br>COMM AND NETWORK TCHL | The affordable Care Act (ACA) requires employers to make reasonable efforts to obtain So                                                                                              | ocial Security numbers for employees, spouses /domestic partners, and dependents .   |  |  |
| ANL 3                                   | To enroll any of the listed individuals for coverage in this plan, check the Enroll box next t                                                                                        | o the family member's name.                                                          |  |  |
| Employee ID:<br>10000052                | Dependent                                                                                                    |                                                                                      |  |  |
| Service Date:<br>04/01/2013             | Mary Moore - Spouse (Opposite/Same Sex) NA                                                                                                    |                                                                                      |  |  |
| Das 🦿 i < Health and Welfare            | ADD/REVIEW FAMILY MEMBERS                                                                                                    |                                                                                      |  |  |
| Peo Per Benefits Summary                | Choose a Primary Care Provider ID                                                                                                    |                                                                                      |  |  |
| Wo Lea Dependent Covera                 | Enrollment in this plan requires that you select a primary care provider. You must indicate<br>some providers are not accepting new patients.                                         | whether or not you have already established a relationship with this provider, since |  |  |
| Emj Hea Life Events / Benef             | Check here if you have previously seen this provider                                                                                                    |                                                                                      |  |  |
| For Inco Enroll in Benefits             | Click here to have the vendor select a Primary Care Provider ID on your behalf                                                                                                    |                                                                                      |  |  |
| Qui Ret Using Your Benefits             | Check here to use the same provider for all your dependents                                                                                                    |                                                                                      |  |  |
|                                         | Specify a Primary Care Provider ID                                                                                                    |                                                                                      |  |  |
| Hel                                     |                                                                                                    | DEPENDENT PROVIDER LIST                                                              |  |  |
|                                         |                                                                                                    |                                                                                      |  |  |
|                                         | CANCEL CHANGES                                                                                                    | SAVE AND CONTINUE                                                                    |  |  |
|                                         |                                                                                                    |                                                                                      |  |  |
| Ø Edit profile                          |                                                                                                    |                                                                                      |  |  |
| (D) Log out                             |                                                                                                    | Terms of Use University of California                                                |  |  |
|                                         |                                                                                                    | <b>€</b> 100% ▼                                                                      |  |  |

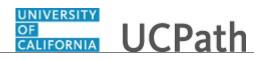

| Step | Action                                                                                                    |
|------|----------------------------------------------------------------------------------------------------|
| 85.  | Use the <b>Save and Continue</b> button to submit your changes or use the <b>Cancel Changes</b> button to exit this page without saving your changes. |
|      | Click the Save and Continue button.                                                                                                    |

| Matthew Moore                                           |                                                  |                                   |                                            |                              | 😝 Log out                          |
|---------------------------------------------------------|--------------------------------------------------|-----------------------------------|--------------------------------------------|------------------------------|------------------------------------|
| Primary Title:<br>COMM AND NETWORK TCHL<br>ANL 3        |                                                  |                                   |                                            |                              | Ask UCPath Center                  |
| Employee ID:<br>10000052                                | CANCEL                                           | COUNTINUE LATER                   | SHOW PROGRESS                              | PREV                         |                                    |
| Service Date:<br>04/01/2013                             | MEDICAL                                          | COUNTINUE LATER                   | SHOW PROGRESS                              | PREV                         | NEXT                               |
| Das     <                                               | Matthew Moore                                    |                                   |                                            |                              |                                    |
| Wo Lea Dependent Covera                                 | Your Choice<br>You have chosen Health Net Blue & | Gold HMO with Self-Only covera    | e. You are also covering Self-Only.        |                              |                                    |
| For Inco Enroll in Benefits Qui Ret Using Your Benefits | Your estimated cost per  <br>\$73.13             | pay period                        |                                            |                              |                                    |
| Hel                                                     | Notes<br>Once submitted, this choice will tak    | te effect on 11/01/2017. Deductio | ns for this choice will start with the pay | period beginning 11/01/2017. |                                    |
|                                                         |                                                  | BACK                              |                                            | SAVE CHANGES                 |                                    |
| <ul> <li>Edit profile</li> <li>Log out</li> </ul>       |                                                  |                                   |                                            | Ter                          | ms of Use University of California |

| Step | Action                                                                                          |
|------|-------------------------------------------------------------------------------------------------|
| 86.  | UCPath displays your estimated pay period cost for the benefit election and covered dependents. |
| 87.  | Click the Save Changes button.                                                                  |

| Matthew                             | Moore                |                                                                                                    | I                                       |                                            |                            |                       | 😥 Log out     |  |
|-------------------------------------|----------------------|----------------------------------------------------------------------------------------------------|-----------------------------------------|--------------------------------------------|----------------------------|-----------------------|---------------|--|
| Primary Title:<br>COMM AND<br>ANL 3 | NETWORK TCHL         |                                                                                                    |                                         |                                            |                            | Ask L                 | JCPath Center |  |
| Employee ID:<br>10000052            |                      | CANCEL                                                                                                    | COUNTINUE LATER                         | SHOW PROGRESS                              | PREV                       | N                     | EXT           |  |
| Service Date:<br>04/01/2013         |                      | DIVORCE                                                                                                    | COUNTINUE LATER                         | SHOW PROGRESS                              | PREV                       |                       |               |  |
| Das 🤄 E <                           | Health and Welfare   |                                                                                                    |                                         |                                            |                            |                       |               |  |
| Peo Per E                           | Benefits Summary     | Matthew Moore                                                                                                |                                         |                                            |                            |                       |               |  |
| Wo Lea D                            | Dependent Covera     | Divorce                                                                                                    |                                         |                                            |                            |                       |               |  |
| Emi Hea L                           | Ife Events / Benef   | Important: Your choice is summa                                                                              | rized below.                            |                                            |                            |                       |               |  |
| For Inco                            | nroll in Benefits    | If you are not satisfied with your choice, then select the Cancel Changes button and correct the selections. |                                         |                                            |                            |                       |               |  |
|                                     | Jsing Your Benefits  | If you are satisfied with your choice, then select the <b>OK</b> button to store your choices.               |                                         |                                            |                            |                       |               |  |
| Hel                                 | Saling Tour Benefics | Your enrollments are not finalize                                                                            | d until you Submit all your choices fro | om the Enrollment Summary page.            |                            |                       |               |  |
|                                     |                      | Current Enrollment                                                                                           | Summary                                 |                                            |                            |                       |               |  |
|                                     |                      | This table summarizes estimated<br>your behalf.)                                                             | costs per pay period for your new be    | nefit choices. (The Employer column displa | ys the amount UC contribut | tes to the UC Retirem | ent Plan on   |  |
|                                     |                      | Election Summary                                                                                             |                                         |                                            |                            |                       |               |  |
|                                     |                      | Summarized estimates for new Bene                                                                            | fit Elections                           | Before                                     |                            | Total                 | Employer      |  |
| Edit profi                          | ile                  | Costs                                                                                                    |                                         | 73                                         | .13 198.00                 | 271.13                | 734.43        |  |
|                                     |                      | Your Costs                                                                                                   |                                         | 73.                                        | 13 198.00                  | 271.13                |               |  |
| Eog out                             |                      |                                                                                                    |                                         |                                            |                            |                       | <b>100%</b>   |  |

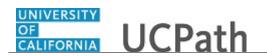

| Step | Action                                                                                                    |
|------|----------------------------------------------------------------------------------------------------|
| 88.  | The <b>Current Enrollment Summary</b> page appears again. The details for your medical election have been updated. |
|      | For each benefit plan enrollment you want to update for your new dependent, click the <b>Edit</b> button.          |
|      | Click the scroll bar.                                                                                              |

| latthew Moore<br>Imary Title:<br>DMM AND NETWORK TCHL<br>NL 3 | This table summarizes estimated costs per pay period<br>your behalf.)<br>Election Summary | for your new benefit choices. (The Employer column displays the | amount UC contribute         | s to the UC Retirem | ent Plan on |
|---------------------------------------------------------------|-------------------------------------------------------------------------------------------|-----------------------------------------------------------------|------------------------------|---------------------|-------------|
| iployee ID:                                                   | Summarized estimates for new Benefit Elections                                            | Before Tax                                                      | After Tax                    | Total               | Employer    |
| 000052                                                        | Costs                                                                                     | 73.13                                                           | 198.00                       | 271.13              | 734.43      |
| vice Date:<br>/01/2013                                        | Your Costs                                                                                | 73.13                                                           | 198.00                       | 271.13              |             |
| s 🦿 E < Health and Welfare                                    | Current Benefits Details                                                                  |                                                                 |                              |                     |             |
| Per: Benefits Summary                                         | Current benefits Details                                                                  |                                                                 |                              |                     |             |
| Lea Dependent Covera                                          | Medical                                                                                   | Dental                                                          | Vision                       |                     | $\odot$     |
| Hea Life Events / Benef                                       |                                                                                           |                                                                 |                              |                     |             |
| Ince Enroll in Benefits                                       | Health Net Blue &<br>Gold HMO:Self                                                        | Delta Dental<br>PPO:Self+Ad NA                                  | Vision Servi<br>(VSP):Self+A |                     |             |
| a Ret Using Your Benefits                                     | New                                                                                       | 0.00                                                            | 0.00                         |                     |             |
|                                                               | 73.13                                                                                     | Before Tax                                                      | Before Tax                   |                     |             |
|                                                               | Before Tax                                                                                |                                                                 |                              |                     |             |
|                                                               | Legal Services                                                                            | Behavioral Health                                               | Life                         |                     |             |
|                                                               |                                                                                           | Benavioral realth                                               | Life                         |                     |             |
|                                                               | ARAG Legal:Self+Ad                                                                        | Optum Behavioral<br>Health-OPTH:Self                            | Basic Life                   |                     |             |
| Edit profile                                                  | NA                                                                                        | New                                                             |                              |                     |             |
|                                                               |                                                                                           |                                                                 |                              |                     |             |

| Step | Action                                                          |
|------|-----------------------------------------------------------------|
| 89.  | To change <b>Dental</b> coverage, click the <b>Edit</b> button. |

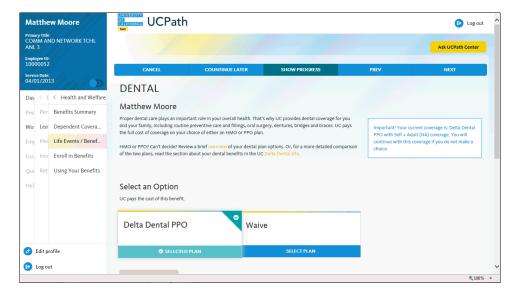

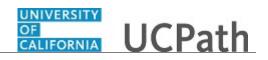

| Step | Action                          |
|------|---------------------------------|
| 90.  | The <b>Dental</b> page appears. |
|      | Click the scroll bar.           |

| Matthew I                                                     | Moore              | UC pays the cost of this benefit.               |                                                                                                    |                               |                                                 | · · · · |
|---------------------------------------------------------------|--------------------|-------------------------------------------------|----------------------------------------------------------------------------------------------------|-------------------------------|-------------------------------------------------|---------|
| rimary Title:<br>COMM AND N<br>NL 3<br>mployee ID:<br>0000052 | NETWORK TCHL       | Delta Dental PPO                                | <b>v</b> Waive                                                                                                    |                               |                                                 |         |
| ervice Date:<br>4/01/2013                                     | la stro            | SELECTED PLAN                                   | SELEC                                                                                                    | [ PLAN                        |                                                 |         |
| Das < E <                                                     | Health and Welfare | VIEW COST SUMMARY                               |                                                                                                    |                               |                                                 |         |
| Peo Per Be                                                    | enefits Summary    |                                                 |                                                                                                    |                               |                                                 |         |
| Wo Lea De                                                     | ependent Covera    | Enroll Your Family Membe                        | ers                                                                                                    |                               |                                                 |         |
| Emj Hea Lif                                                   | fe Events / Benef  |                                                 | The following list displays all individuals you have named as family members. If an individual is missing from this list, use the <b>Add/Review Family Members</b> button to add new family members or to determine why a family member has been determined to be ineligible. |                               |                                                 |         |
| For Inco En                                                   | roll in Benefits   | The affordable Care Act (ACA) requires emp      | loyers to make reasonable efforts to obtain :                                                                                                    | ocial Security numbers for em | ployees, spouses /domestic partners, and depend | dents . |
| Qui Ret Us                                                    | sing Your Benefits | To enroll any of the listed individuals for cov | verage in this plan, check the Enroll box next                                                                                                    | to the family member's name.  |                                                 |         |
| Hel                                                           |                    | Dependent                                       |                                                                                                    |                               |                                                 |         |
|                                                               |                    | Mary Moore - Spouse (Opposite/Same S            | Sex) NA                                                                                                    |                               |                                                 |         |
|                                                               |                    | ADD/REVIEW FAMILY MEMBERS                       |                                                                                                    |                               |                                                 |         |
|                                                               |                    |                                                 |                                                                                                    |                               |                                                 |         |
| <b>A</b> E IN CI                                              |                    | CANCEL                                          | CHANGES                                                                                                    |                               | SAVE AND CONTINUE                               |         |
| Ø Edit profile                                                | :                  |                                                 |                                                                                                    |                               |                                                 |         |
| 🔁 Log out                                                     |                    |                                                 |                                                                                                    |                               |                                                 | ~       |

| Step | Action                                                    |  |  |  |
|------|-----------------------------------------------------------|--|--|--|
| 91.  | Remove the dependent from the dental plan.                |  |  |  |
|      | Deselect the <b>Spouse (Opposite/Same Sex) NA</b> option. |  |  |  |
| 92.  | Click the Save and Continue button.                       |  |  |  |

| Matthew Moore                                    | CALIFORNIA UCPath                  |                                        |                                          |                                | 🕑 Log out 🔷                          |
|--------------------------------------------------|------------------------------------|----------------------------------------|------------------------------------------|--------------------------------|--------------------------------------|
| Primary Title:<br>COMM AND NETWORK TCHL<br>ANL 3 |                                    |                                        |                                          |                                | Ask UCPath Center                    |
| Employee ID:<br>10000052                         |                                    |                                        |                                          |                                |                                      |
| Service Date:<br>04/01/2013                      | CANCEL                             | COUNTINUE LATER                        | SHOW PROGRESS                            | PREV                           | NEXT                                 |
| 04/01/2013                                       | DENTAL                             |                                        |                                          |                                |                                      |
| Das 🦿 E < Health and Welfare                     | Matthew Moore                      |                                        |                                          |                                |                                      |
| Peo Per: Benefits Summary                        |                                    |                                        |                                          |                                |                                      |
| Wo Lea Dependent Covera                          | Your Choice                        |                                        |                                          |                                |                                      |
| Emj Hea Life Events / Benef                      | You have chosen Delta Dental PP    | O with Self-Only coverage. You are al: | to covering Self-Only.                   |                                |                                      |
| For Inco Enroll in Benefits                      | Your estimated cost per            | r pay period                           |                                          |                                |                                      |
| Qui Ret Using Your Benefits                      | \$0.00                             |                                        |                                          |                                |                                      |
| Hel                                              | Notes                              |                                        |                                          |                                |                                      |
|                                                  | Once submitted, this choice will t | ake effect on 11/01/2017. Deduction    | s for this choice will start with the pa | y period beginning 11/01/2017. |                                      |
|                                                  |                                    |                                        |                                          |                                |                                      |
|                                                  |                                    | BACK                                   |                                          | SAVE CHANGES                   |                                      |
|                                                  |                                    |                                        |                                          |                                |                                      |
| Edit profile                                     |                                    |                                        |                                          |                                |                                      |
| 🕞 Log out                                        |                                    |                                        |                                          | т                              | erms of Use University of California |

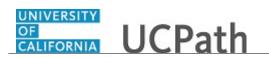

| Step | Action                                                                                          |
|------|-------------------------------------------------------------------------------------------------|
| 93.  | UCPath displays your estimated pay period cost for the benefit election and covered dependents. |
|      | Click the Save Changes button.                                                                  |

| Matthew Moore                                    |                                                  | ı                                             |                                              |                          |                      | 🕒 Log out       |   |
|--------------------------------------------------|--------------------------------------------------|-----------------------------------------------|----------------------------------------------|--------------------------|----------------------|-----------------|---|
| Primary Title:<br>COMM AND NETWORK TCHL<br>ANL 3 |                                                  |                                               |                                              |                          | Asku                 | JCPath Center   |   |
| Employee ID:<br>10000052                         |                                                  |                                               |                                              |                          |                      |                 |   |
| Service Date:<br>04/01/2013                      |                                                  | COUNTINUE LATER                               | SHOW PROGRESS                                | PREV                     | NI                   | EXT             | J |
| Das 🦿 E < Health and Welfare                     |                                                  |                                               |                                              |                          |                      |                 |   |
| Peo Per: Benefits Summary                        | Matthew Moore                                    |                                               |                                              |                          |                      |                 |   |
| Wo Lea Dependent Covera                          | Divorce                                          |                                               |                                              |                          |                      |                 |   |
| Emr Hea Life Events / Benef                      | Important: Your choice is summa                  | arized below.                                 |                                              |                          |                      |                 |   |
| For Inco Enroll in Benefits                      | If you are not satisfied with your               | choice, then select the Cancel Chang          | es button and correct the selections.        |                          |                      |                 |   |
| Qui Ret Using Your Benefits                      | If you are satisfied with your cho               | ice, then select the <b>OK</b> button to stor | e your choices.                              |                          |                      |                 |   |
|                                                  | Your enrollments are not finalize                | ed until you Submit all your choices fr       | om the Enrollment Summary page.              |                          |                      |                 |   |
| Hel                                              | Current Enrollmen                                | t Summary                                     |                                              |                          |                      |                 |   |
|                                                  | This table summarizes estimated<br>your behalf.) | l costs per pay period for your new be        | nefit choices. (The Employer column displays | the amount UC contribute | es to the UC Retirem | ent Plan on     |   |
|                                                  | Election Summary                                 |                                               |                                              |                          |                      |                 |   |
|                                                  | Summarized estimates for new Ben                 | efit Elections                                | Before Ta                                    | x After Tax              | Total                | Employer        |   |
| Edit profile                                     | Costs                                            |                                               | 73.1                                         | 3 198.00                 | 271.13               | 697.08          |   |
|                                                  | Your Costs                                       |                                               | 73.13                                        | 198.00                   | 271.13               |                 |   |
| 😥 Log out                                        |                                                  |                                               |                                              |                          |                      | <b>8</b> , 100% | ` |

| Step | Action                                                                                                    |
|------|----------------------------------------------------------------------------------------------------|
| 94.  | The <b>Current Enrollment Summary</b> page appears again. The details for your dental election have been updated.<br>Click the scroll bar. |

| Matthew Moore         This table summarizes estimated costs per pay period for your new benefit choices. (The Employer column displays the amount UC contributes to the UC Retirement your behalf.)           Primary Tritic:         Election Summary |                                                |                                             |                               |        | ent Plan on 🔨 |
|----------------------------------------------------------------------------------------------------|------------------------------------------------|---------------------------------------------|-------------------------------|--------|---------------|
| ANL 3                                                                                                    | Summarized estimates for new Benefit Elections | Before Tax                                  | After Tax                     | Total  | Employer      |
| Employee ID:<br>10000052                                                                                                    | Costs                                          | 73.13                                       | 198.00                        | 271.13 | 697.08        |
| Service Date:<br>04/01/2013                                                                                                    | Your Costs                                     | 73.13                                       | 198.00                        | 271.13 |               |
| Das < E < Health and Welfare Peo Per: Benefits Summary                                                                                                    | Current Benefits Details                       |                                             |                               |        |               |
| Wo Lea Dependent Covera                                                                                                    | Medical                                        | Dental 🕢                                    | Vision                        |        |               |
| Emp Hea Life Events / Benef For Inco Enroll in Benefits                                                                                                    | Health Net Blue &<br>Gold HMO:Self             | Delta Dental PPO:Self<br>New                | Vision Servio<br>(VSP):Self+A |        |               |
| Qui Ret Using Your Benefits                                                                                                    | New<br>73.13<br>Before Tax                     | 0.00<br>Before Tax                          | 0.00<br>Before Tax            |        |               |
|                                                                                                    | Legal Services                                 | Behavioral Health                           | Life                          |        |               |
| Edit profile                                                                                                    | ARAG Legal:Self+Ad<br>NA                       | Optum Behavioral<br>Health-OPTH:Self<br>New | Basic Life                    |        |               |
| 🕒 Log out                                                                                                    | 14.32<br>After Tax                             |                                             |                               |        | ® 100% ¥      |

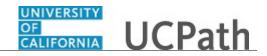

| Step | Action                                            |
|------|---------------------------------------------------|
| 95.  | To change Vision coverage, click the Edit button. |
|      |                                                   |

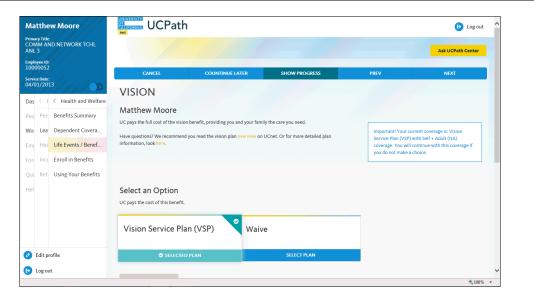

| Step | Action                          |
|------|---------------------------------|
| 96.  | The <b>Vision</b> page appears. |
|      | Click the scroll bar.           |

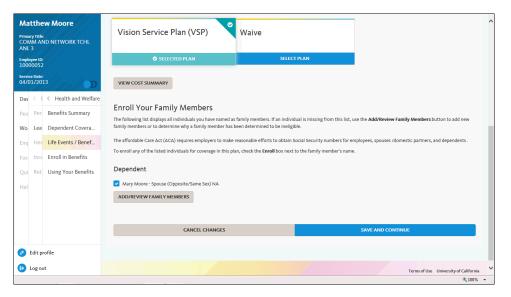

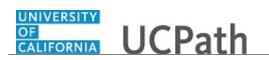

| Step | Action                                                    |  |  |  |
|------|-----------------------------------------------------------|--|--|--|
| 97.  | Remove a dependent from the vision plan.                  |  |  |  |
|      | Deselect the <b>Spouse (Opposite/Same Sex) NA</b> option. |  |  |  |
| 98.  | Click the Save and Continue button.                       |  |  |  |

| Matthew Moore                                    |                                                               |                                       |                                         | 🕞 Log out                             |
|--------------------------------------------------|---------------------------------------------------------------|---------------------------------------|-----------------------------------------|---------------------------------------|
| Primary Title:<br>COMM AND NETWORK TCHL<br>ANL 3 |                                                               |                                       |                                         | Ask UCPath Center                     |
| Employee ID:<br>10000052                         | CANCEL COUNTIL                                                | NUE LATER SHOW P                      | ROGRESS PRI                             | V NEXT                                |
| Service Date:<br>04/01/2013                      | VISION                                                        | NUE DATEK SHOW P                      | RUGRESS PRI                             |                                       |
| Das 🗧 i < Health and Welfare                     | Matthew Moore                                                 |                                       |                                         |                                       |
| Peo Per: Benefits Summary                        | matthew moore                                                 |                                       |                                         |                                       |
| Wo Lea Dependent Covera                          | Your Choice                                                   |                                       |                                         |                                       |
| Emj Hea Life Events / Benef                      | You have chosen Vision Service Plan (VSP) with Sel            | f-Only coverage. You are also coverin | g Self-Only.                            |                                       |
| For Inco Enroll in Benefits                      | Your estimated cost per pay period                            |                                       |                                         |                                       |
| Qui Ret Using Your Benefits                      | \$0.00                                                        |                                       |                                         |                                       |
| Hel                                              | Notes<br>Once submitted, this choice will take effect on 11/4 | 01/2017. Deductions for this choice v | vill start with the pay period beginnin | ş 11/01/2017.                         |
|                                                  | ВАСК                                                          |                                       | S                                       | AVE CHANGES                           |
|                                                  |                                                               |                                       |                                         |                                       |
| Ø Edit profile                                   |                                                               |                                       |                                         |                                       |
| € Log out                                        |                                                               |                                       |                                         | Terms of Use University of California |
|                                                  |                                                               |                                       |                                         | € 100% <del>-</del>                   |

| Step | Action                                                                                          |
|------|-------------------------------------------------------------------------------------------------|
| 99.  | UCPath displays your estimated pay period cost for the benefit election and covered dependents. |
|      | Click the Save Changes button.                                                                  |

| Matthew Moore                                            | UCPath 0                                                                                                    |                                 |                                    |                 |                    | 😥 Log out           |              |   |
|----------------------------------------------------------|----------------------------------------------------------------------------------------------------|---------------------------------|------------------------------------|-----------------|--------------------|---------------------|--------------|---|
| rimary Title:<br>COMM AND NETWORK TCHL<br>ANL 3          | Test                                                                                                    |                                 |                                    |                 |                    | Ask U               | CPath Center |   |
| imployee ID:<br>L0000052                                 | CANCEL                                                                                                    | COUNTINUE LATER                 | SHOW PROGRESS                      |                 | PREV               | NE                  | vr           |   |
| ervice Date:<br>14/01/2013                               | DIVORCE                                                                                                    | COUNTINUE LATER                 | SHOW PROGRESS                      |                 | FREV               |                     |              | J |
| Das C E C Health and Welfare<br>Peo Per Benefits Summary | Matthew Moore                                                                                                    |                                 |                                    |                 |                    |                     |              |   |
| Wo Lea Dependent Covera                                  | Divorce                                                                                                    |                                 |                                    |                 |                    |                     |              |   |
| Emp Hea Life Events / Benef                              | Important: Your choice is summarized below.                                                                                                    |                                 |                                    |                 |                    |                     |              |   |
| Fort Ince Enroll in Benefits Qui Ret Using Your Benefits | If you are not satisfied with your choice, then select the <b>Cancel Changes</b> button and correct the selections.<br>If you are satisfied with your choice, then select the <b>OK</b> button to store your choices.<br>Your enrollments are not finalized until you Submit all your choices from the Enrollment Summary page. |                                 |                                    |                 |                    |                     |              |   |
| Hel                                                      | Current Enrollment Su                                                                                                    | mmary                           |                                    |                 |                    |                     |              |   |
|                                                          | This table summarizes estimated costs<br>your behalf.)                                                                                                    | per pay period for your new ber | efit choices. (The Employer column | displays the am | ount UC contribute | s to the UC Retirem | ent Plan on  |   |
|                                                          | Election Summary                                                                                                    |                                 |                                    |                 |                    |                     |              |   |
|                                                          | Summarized estimates for new Benefit Ele                                                                                                    | ctions                          |                                    | Before Tax      | After Tax          | Total               | Employer     |   |
| Zedit profile                                            | Costs                                                                                                    |                                 |                                    | 73.13           | 198.00             | 271.13              | 697.08       |   |
| Log out                                                  | Your Costs                                                                                                    |                                 |                                    | 73.13           | 198.00             | 271.13              |              |   |
| -                                                        |                                                                                                    |                                 |                                    |                 |                    |                     | € 100%       |   |

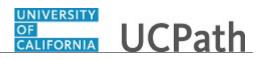

| Step | Action                                                                                                    |
|------|----------------------------------------------------------------------------------------------------|
| 100. | The <b>Current Enrollment Summary</b> page appears again. The details for your vision election have been updated. |
|      | Click the scroll bar.                                                                                             |

| Matthew Moore                                    | Summarized estimates for new Benefit Elections | Before Tax                           | After Tax                   | Total  | Employer |
|--------------------------------------------------|------------------------------------------------|--------------------------------------|-----------------------------|--------|----------|
|                                                  | Costs                                          | 73.13                                | 198.00                      | 271.13 | 697.08   |
| rrimary Title:<br>COMM AND NETWORK TCHL<br>ANL 3 | Your Costs                                     | 73.13                                | 198.00                      | 271.13 |          |
| nployee ID:<br>0000052                           | Current Benefits Details                       |                                      |                             |        |          |
| ervice Date:<br>4/01/2013                        |                                                |                                      |                             |        |          |
| Das 🦿 i < Health and Welfare                     | Medical 🕢                                      | Dental 🕢                             | Vision                      |        | $\odot$  |
| Peo Per: Benefits Summary                        | Health Net Blue &<br>Gold HMO:Self             | Delta Dental PPO:Self                | Vision Servio<br>(VSP):Self | e Plan |          |
| Wo Lea Dependent Covera                          | New                                            | 0.00                                 | New                         |        |          |
| m <sub>l</sub> Hea Life Events / Benef           | 73.13<br>Before Tax                            | Before Tax                           | 0.00<br>Before Tax          |        |          |
| on Inco Enroll in Benefits                       |                                                |                                      |                             |        |          |
| Qui Ret Using Your Benefits                      |                                                |                                      | _                           |        |          |
| Hel                                              | Legal Services                                 | Behavioral Health                    | Life                        |        |          |
|                                                  | ARAG Legal:Self+Ad<br>NA                       | Optum Behavioral<br>Health-OPTH:Self | Basic Life                  |        |          |
|                                                  | 14.32<br>After Tax                             |                                      |                             |        |          |
| 🖉 Edit profile                                   |                                                |                                      |                             |        |          |
| 🔁 Log out                                        |                                                |                                      |                             |        |          |
|                                                  |                                                |                                      |                             |        | \$100%   |

| Step | Action                                                                  |
|------|-------------------------------------------------------------------------|
| 101. | To change <b>Legal Services</b> coverage, click the <b>Edit</b> button. |

| Matthew Moore                                    | CALIFORNIA UCPath                                                                                                    |                                    |                                                 | 😝 Log out 🔷 |                     |  |  |
|--------------------------------------------------|----------------------------------------------------------------------------------------------------|------------------------------------|-------------------------------------------------|-------------|---------------------|--|--|
| Primary Title:<br>COMM AND NETWORK TCHL<br>ANL 3 |                                                                                                    |                                    |                                                 |             | Ask UCPath Center   |  |  |
| Employee ID:<br>10000052                         | CANCEL                                                                                                    | COUNTINUE LATER                    | SHOW PROGRESS                                   | PREV        | NEXT                |  |  |
| Service Date:<br>04/01/2013                      | LEGAL SERVIC                                                                                                    | ES                                 |                                                 |             |                     |  |  |
| Das 🦿 E 🤟 Health and Welfare                     |                                                                                                    |                                    |                                                 |             |                     |  |  |
| Peo Per Benefits Summary                         | Matthew Moore                                                                                                    |                                    |                                                 |             |                     |  |  |
| Wo Lea Dependent Covera                          | You may need legal advice at one time or another, but high legal fees could prevent you from getting the necessary<br>assistance. When you enroll, you'll have access to easy, affordable solutions to common legal problems with a plan<br>that provides comprehensive assistance with routine preventive or defensive matters and covers most basic legal |                                    |                                                 |             |                     |  |  |
| Emj Hea Life Events / Benef                      | services, including traffic tickets, o                                                                                                    | livorce, bankruptcy, and ID theft. |                                                 | choice.     |                     |  |  |
| For Inco Enroll in Benefits                      | How can I benefit from having legate the plan website to learn more.                                                                                                    | al insurance? UC provides an overv | iew of the legal insurance plan here. Or, visit |             |                     |  |  |
| Qui Ret Using Your Benefits                      |                                                                                                    |                                    |                                                 |             |                     |  |  |
| Hel                                              | Select an Option                                                                                                    |                                    |                                                 |             |                     |  |  |
|                                                  | These are your available options, in                                                                                                    | ncluding cost :                    |                                                 |             |                     |  |  |
|                                                  | ARAG Legal                                                                                                    | Wai                                | ve                                              |             |                     |  |  |
| Edit profile                                     | SELECTED                                                                                                    | PLAN                               | SELECT PLAN                                     |             |                     |  |  |
| 🚯 Log out                                        |                                                                                                    |                                    |                                                 |             | ~                   |  |  |
|                                                  |                                                                                                    |                                    |                                                 |             | € 100% <del>-</del> |  |  |

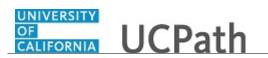

| Step | Action                           |
|------|----------------------------------|
| 102. | The Legal Services page appears. |
|      | Click the scroll bar.            |

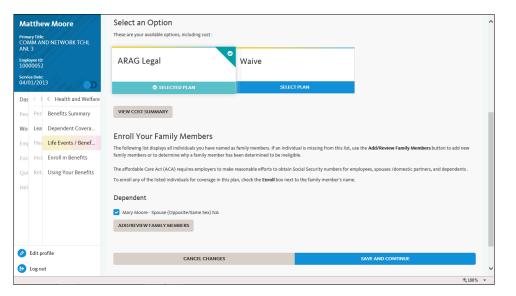

| Step | Action                                                                    |
|------|---------------------------------------------------------------------------|
| 103. | Remove a dependent from legal services.                                   |
|      | Deselect the <b>Spouse</b> ( <b>Opposite/Same Sex</b> ) <b>NA</b> option. |
| 104. | Click the Save and Continue button.                                       |

| latthew M                                     | oore              | CALIFORNIA UCPat                | า                                       |                                            |                              | 🕒 Log out                             |
|-----------------------------------------------|-------------------|---------------------------------|-----------------------------------------|--------------------------------------------|------------------------------|---------------------------------------|
| iary Title:<br>MM AND NET<br>L 3<br>Noyee ID: | TWORK TCHL        |                                 |                                         |                                            |                              | Ask UCPath Center                     |
| 000052                                        |                   | CANCEL                          | COUNTINUE LATER                         | SHOW PROGRESS                              | PREV                         | NEXT                                  |
| vice Date:<br>//01/2013                       | (                 | LEGAL SERVI                     | CES                                     | 1                                          |                              |                                       |
| as < E < H                                    | ealth and Welfare | Matthew Moore                   |                                         |                                            |                              |                                       |
| eo Per: Bene                                  | fits Summary      |                                 |                                         |                                            |                              |                                       |
| o Lea Depe                                    | endent Covera     | Your Choice                     |                                         |                                            |                              |                                       |
| mj Hea <b>Life</b> l                          | Events / Benef    | You have chosen ARAG Legal w    | ith Self-Only coverage. You are also co | vering Self-Only.                          |                              |                                       |
| on Inco Enro                                  | ll in Benefits    | Your estimated cost p           | er pay period                           |                                            |                              |                                       |
| ui Ret <b>Usin</b>                            | g Your Benefits   | \$10.41                         |                                         |                                            |                              |                                       |
| lel                                           |                   | Notes                           |                                         |                                            |                              |                                       |
|                                               |                   | Once submitted, this choice wil | I take effect on 11/01/2017. Deduction  | ns for this choice will start with the pay | period beginning 11/01/2017. |                                       |
|                                               |                   |                                 |                                         |                                            |                              |                                       |
|                                               |                   |                                 | BACK                                    |                                            | SAVE CHANGES                 |                                       |
| Edit profile                                  |                   |                                 |                                         |                                            |                              |                                       |
| Log out                                       |                   |                                 |                                         |                                            |                              | Terms of Use University of California |

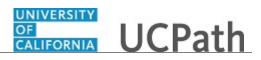

| Step | Action                                                                                          |
|------|-------------------------------------------------------------------------------------------------|
| 105. | UCPath displays your estimated pay period cost for the benefit election and covered dependents. |
|      | Click the Save Changes button.                                                                  |

| Matthew Moore                                             | OF<br>GALIFORNIA UCPath                                                                                                    | า                                      |                                            |                           |                       | 🕒 Log out     |
|-----------------------------------------------------------|----------------------------------------------------------------------------------------------------|----------------------------------------|--------------------------------------------|---------------------------|-----------------------|---------------|
| rimary Title:<br>OMM AND NETWORK TCHL<br>NL 3             |                                                                                                    |                                        |                                            |                           | Aski                  | JCPath Center |
| mployee ID:<br>0000052                                    | CANCEL                                                                                                    | COUNTINUE LATER                        | SHOW PROGRESS                              | PREV                      | N                     | EXT           |
| ervice Date:<br>4/01/2013                                 | DIVORCE                                                                                                    |                                        | /////                                      |                           |                       |               |
| as < E < Health and Welfare<br>eo Per Benefits Summary    | Matthew Moore                                                                                                    |                                        |                                            |                           |                       |               |
| /o Lea Dependent Covera                                   | Divorce                                                                                                    |                                        |                                            |                           |                       |               |
| m Hea Life Events / Benef                                 | Events / Benef Important: Your choice is summarized below. If you are not satisfied with your choice, then select the Cancel Changes button and correct the selections.                                                                                                    |                                        |                                            |                           |                       |               |
| on Inco Enroll in Benefits Ul Ret Using Your Benefits Iel | If you are not satisfied with your choice, then select the <b>OK</b> button to store your choices. If you are satisfied with your choice, then select the <b>OK</b> button to store your choices. Your enrollments are not finalized until you Submit all your choices from the Enrollment Summary page. Current Enrollment Summary |                                        |                                            |                           |                       |               |
|                                                           | This table summarizes estimated<br>your behalf.)<br>Election Summary                                                                                                    | d costs per pay period for your new be | nefit choices. (The Employer column displa | ys the amount UC contribu | tes to the UC Retiren | ent Plan on   |
|                                                           | Summarized estimates for new Ben                                                                                                    | efit Elections                         | Before                                     | Tax After Tax             | Total                 | Employer      |
| Edit profile                                              | Costs                                                                                                    |                                        | 7:                                         | 3.13 194.09               | 267.22                | 697.08        |
| r car prome                                               | Your Costs                                                                                                    |                                        | 73                                         | .13 194.09                | 267.22                |               |
| Log out                                                   |                                                                                                    |                                        |                                            |                           |                       |               |

| Step | Action                                                                                                    |
|------|----------------------------------------------------------------------------------------------------|
| 106. | The <b>Current Enrollment Summary</b> page appears again. The details for your legal services election have been updated. |
|      | Click the scroll bar.                                                                                                    |

| Matthew Moore Primary Title: COMM AND NETWORK TCHL ANL 3 Employee ID: 10000052 Service Date: 04/01/2013                                                                                                    | Health Net Blue &<br>Gold HMO:Self<br>New<br>73.13<br>Before Tax | Delta Dental PPO:Self<br>New<br>0.00<br>Before Tax               | Vision Service Plan<br>(VSP):Self<br>New<br>0.00<br>Before Tax                                | ^ |
|----------------------------------------------------------------------------------------------------|------------------------------------------------------------------|------------------------------------------------------------------|-----------------------------------------------------------------------------------------------|---|
| Das         <         E         Health and Welfan           Peo         Per         Benefits Summary           Wo         Lea         Dependent Covera           Emi         Her         Life Events / Benef           For         Inco         Enroll In Benefits                                                                                                    | ARAG Legal:Self<br>New<br>10.41<br>After Tax                     | Behavioral Health<br>Optum Behavioral<br>Health-OPTH:Self<br>New | Life<br>Basic Life                                                                            |   |
| Qui     Ret     Using Your Benefits       Hel     Image: State of the state of the state of the | Supplemental Life  SUPLIFE 4X 48.64 After Tax                    | Basic Dependent Life 🕢<br>Walve                                  | Supp Dependent Life -<br>Spouse<br>SpoLIF2.0X: Salary X<br>2: \$190,000<br>50.54<br>After Tax | ~ |
|                                                                                                    |                                                                  |                                                                  |                                                                                               |   |

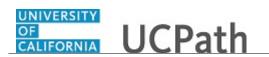

| Step | Action                                                                                                    |
|------|----------------------------------------------------------------------------------------------------|
| 107. | To change <b>Supplemental Dependent Life - Spouse</b> coverage for this example, click the <b>Edit</b> button. |

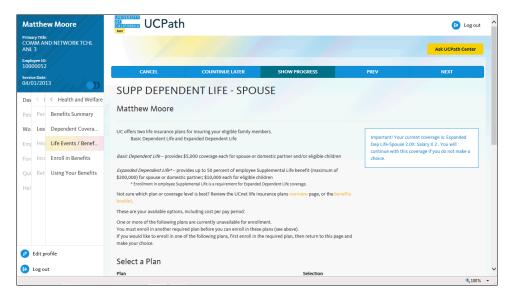

| Step | Action                                         |
|------|------------------------------------------------|
| 108. | The Supp Dependent Life - Spouse page appears. |
|      | Click the scroll bar.                          |

| Matthew                                                         | Moore               | These are your available options, including cost per pay period:                                                                                                    |                            |                                                                       | ^ |
|-----------------------------------------------------------------|---------------------|----------------------------------------------------------------------------------------------------|----------------------------|-----------------------------------------------------------------------|---|
| Primary Title:<br>COMM AND<br>ANL 3<br>Employee ID:<br>10000052 | NETWORK TCHL        | One or more of the following plans are currently unavailable for enrollment.<br>You must enroll in another required plan before you can enroll in these plans (see above).<br>If you would like to enroll in one of the following plans, first enroll in the required plan, th<br>make your choice. | en return to this page and |                                                                       |   |
| Service Date:                                                   | 14 50               | Select a Plan                                                                                                    |                            |                                                                       |   |
| 04/01/2013                                                      |                     | Plan                                                                                                    | Selection                  |                                                                       |   |
| Das < E <                                                       | Health and Welfare  | Expanded Dep Life-Spouse 10K ( \$10,000)<br>Cost: \$2.66                                                                                                    | SELECT                     |                                                                       |   |
| Peo Pen B                                                       | Benefits Summary    | Expanded Dep Life-Spouse 0.5X ( \$48,000)<br>Cost: \$12.77                                                                                                    | SELECT                     |                                                                       |   |
| Wo Lea D                                                        | Dependent Covera    | Expanded Dep Life-Spouse 1.0X ( \$95,000)                                                                                                    | SELECT                     |                                                                       |   |
| Emj Hea Li                                                      | lfe Events / Benef  | Cost: \$25.27                                                                                                    | SELECT                     |                                                                       |   |
| Fon Inco E                                                      | Enroll in Benefits  | Expanded Dep Life-Spouse 1.5X ( \$143,000)<br>Cost: \$38.04                                                                                                    | SELECT                     |                                                                       |   |
| Qui Ret <b>U</b>                                                | Jsing Your Benefits | Expanded Dep Life-Spouse 2.0X ( \$190,000)<br>Cost: \$50.54                                                                                                    | ✓ SELECT                   |                                                                       |   |
| Hel                                                             |                     | Waive<br>Cost: \$                                                                                                    | SELECT                     |                                                                       |   |
|                                                                 |                     | Designate Your Dependents                                                                                                    |                            |                                                                       |   |
|                                                                 |                     | The following list displays all individuals you have named as family members. If an individi<br>use the <b>Add/Review Family Members</b> button to add new family members or to determine<br>been determined to be ineligible.                                                                      |                            | Your Covered Dependents<br>Mary Moore - Spouse (Opposite/Same Sex) NA |   |
| 🤌 Edit profil                                                   | ile                 | The affordable Care Act (ACA) requires employers to make reasonable efforts to obtain So<br>employees, spouses /domestic partners, and dependents.                                                                                                    | icial Security numbers for | + ADD/REVIEW DEPENDENTS                                               |   |
| 🚯 Log out                                                       |                     | employees, spouses ruomestic partners, and dependents .                                                                                                    |                            |                                                                       | ~ |
| -                                                               |                     |                                                                                                    |                            | <b>3</b> , 100%                                                       | - |

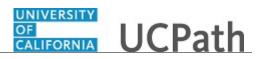

| Step | Action                                                                            |
|------|-----------------------------------------------------------------------------------|
| 109. | For this example, waive the <b>Supplemental Dependent Life - Spouse</b> coverage. |
|      | Click the <b>Select</b> button for the <b>Waive</b> option.                       |
|      | SELECT                                                                            |
| 110. | Click the <b>Continue</b> button.                                                 |

| Matthew Moore                                    |                                     |                                     |                                                |                          | 🕒 Log out           |
|--------------------------------------------------|-------------------------------------|-------------------------------------|------------------------------------------------|--------------------------|---------------------|
| Primary Title:<br>COMM AND NETWORK TCHL<br>ANL 3 |                                     |                                     |                                                |                          | Ask UCPath Center   |
| Employee ID:<br>10000052                         |                                     |                                     |                                                |                          |                     |
| Service Date:<br>04/01/2013                      | CANCEL                              | COUNTINUE LATER                     | SHOW PROGRESS                                  | PREV                     | NEXT                |
| 04/01/2013                                       | SUPP DEPEND                         | ENT LIFE - SPOL                     | JSE                                            |                          |                     |
| Das 🦿 E < Health and Welfare                     | Matthew Moore                       |                                     |                                                |                          |                     |
| Peo Per Benefits Summary                         |                                     |                                     |                                                |                          |                     |
| Wo Lea Dependent Covera                          | Your Choice                         |                                     |                                                |                          |                     |
| Emj Hea Life Events / Benef                      | You have chosen to Waive coverage   | ge.                                 |                                                |                          |                     |
| For Inco Enroll in Benefits                      | Your Covered Depender               | nts                                 |                                                |                          |                     |
| Qui Ret Using Your Benefits                      | Name                                | Relationship                        | Percent of Benefit                             | Amount                   |                     |
| Hel                                              |                                     |                                     |                                                |                          |                     |
|                                                  | Notes                               |                                     |                                                |                          |                     |
|                                                  | Once submitted, this choice will ta | ake effect on 11/01/2017. Deduction | s for this choice will start with the pay peri | od beginning 11/01/2017. |                     |
|                                                  |                                     |                                     |                                                |                          |                     |
|                                                  |                                     | BACK                                |                                                | SAVE CHANGES             |                     |
| 🖉 Edit profile                                   |                                     |                                     |                                                |                          |                     |
| 😝 Log out                                        |                                     |                                     |                                                |                          |                     |
|                                                  |                                     |                                     |                                                |                          | € 100% <del>-</del> |

| Step | Action                         |
|------|--------------------------------|
| 111. | Click the Save Changes button. |

| may Title:<br>SMM AND NETWORK TCHL<br>4L 3<br>paloyee 10:<br>000052<br>vice Date:<br>10/1/2012<br>as < f < Health and Welfare<br>as Per: Benefits Summary | CANCEL<br>DIVORCE<br>Matthew Moore<br>Divore                                                    | COUNTINUE LATER | SHOW PROGRESS                       |                    | PREV                | Ask U               | CPath Center |  |
|----------------------------------------------------------------------------------------------------|-------------------------------------------------------------------------------------------------|-----------------|-------------------------------------|--------------------|---------------------|---------------------|--------------|--|
| io00052<br>vice Date:<br>//01/2013                                                                                                    | DIVORCE<br>Matthew Moore                                                                        | COUNTINUE LATER | SHOW PROGRESS                       |                    | PREV                | NE                  | хт           |  |
| v/01/2013       as     < E < Health and Welfare       o     Per:       Benefits Summary                                                                   | Matthew Moore                                                                                   |                 |                                     |                    |                     |                     |              |  |
|                                                                                                    |                                                                                                 |                 |                                     |                    |                     |                     |              |  |
| o Lea Dependent Covera                                                                                                    |                                                                                                 |                 |                                     |                    |                     |                     |              |  |
| nj Hea Life Events / Benef                                                                                                    | Important: Your choice is summariz                                                              |                 | es button and correct the selection | ons.               |                     |                     |              |  |
| in Inco Enroll in Benefits                                                                                                    | If you are satisfied with your choice<br>Your enrollments are not finalized o                   |                 | ,                                   |                    |                     |                     |              |  |
|                                                                                                    | Current Enrollment S<br>This table summarizes estimated co<br>your behalf.)<br>Election Summary | •               | efit choices. (The Employer colur   | nn displays the am | iount UC contribute | s to the UC Retirem | ent Plan on  |  |
|                                                                                                    | Summarized estimates for new Benefit                                                            | Elections       |                                     | Before Tax         | After Tax           | Total               | Employer     |  |
| Edit profile                                                                                                    | Costs                                                                                           |                 |                                     | 73.13              | 143.55              | 216.68              | 697.08       |  |
| Log out                                                                                                    | Your Costs                                                                                      |                 |                                     | 73.13              | 143.55              | 216.68              |              |  |

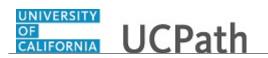

| Step | Action                                                                                                    |
|------|----------------------------------------------------------------------------------------------------|
| 112. | The <b>Current Enrollment Summary</b> page appears again. The details for your supplemental life election have been updated. |
|      | Click the scroll bar.                                                                                                    |

| Percent With<br>CNN 3     Voluntary ShortTerm<br>Disability: 60.00% of<br>Salary     Voluntary LongTerm<br>Disability: 60.00% of<br>Salary     Waive       2 Voluntary LongTerm<br>Disability: 60.00% of<br>Salary     34.83<br>After Tax     Maive     0.00<br>Before Tax       2 Ver Benefits Summary<br>Wo Lea Dependent Covera<br>Ent He Ufe Events / Benefits     Flex Spending -<br>Dependent Care<br>Waive     Voluntary LongTerm<br>Disability: 60.00% of<br>Salary     UC Retirement Plan<br>Tier 1976-SSCoord<br>NCL       2 ver Benefits     Select the Submit button to finalize your choices.     Do0<br>Before Tax     UC Retirement Plan<br>Tier 1976-SSCoord<br>NCL       2 ver Vaive<br>0.00<br>Before Tax     0.00<br>Before Tax     Select the Submit button to finalize your choices.     Do1<br>Dependent Covera<br>Back     Submit                                                                                                    | Matthew Moore                                                                           | Voluntary ShortTerm<br>Disability                               | Voluntary Long-Term<br>Disability                               | Flex Spending - Health 🕢 🔨            |
|----------------------------------------------------------------------------------------------------|-----------------------------------------------------------------------------------------|-----------------------------------------------------------------|-----------------------------------------------------------------|---------------------------------------|
| Vol     Lea     Dependent Covera       Vol     Lea     Dependent Covera       Vol     Lea     Vol       Vol     Lea       Vol     Lea       Vol     Dependent Care       Vol     Not       O.00     Before Tax       Vol     Dependent Care       Vol     Dependent Care       Vol     Dependent Care       Vol     Dependent Care       Vol     Dependent Care       Vol     Dependent Care       Vol     Dependent Care       Vol     Dependent Care       Vol     Dependent Care       Vol     Dependent Care       Vol     Dependent Care       Vol     Dependent Care <th>COMM AND NETWORK TCHL<br/>INL 3<br/>mployme ID:<br/>00000052<br/>evrice Date:<br/>14/01/2013</th> <th>Voluntary ShortTerm<br/>Disability: 60.00% of<br/>Salary<br/>41.17</th> <th>Voluntary LongTerm<br/>Disability1: 60.00% of<br/>Salary<br/>34.83</th> <th>0.00</th> | COMM AND NETWORK TCHL<br>INL 3<br>mployme ID:<br>00000052<br>evrice Date:<br>14/01/2013 | Voluntary ShortTerm<br>Disability: 60.00% of<br>Salary<br>41.17 | Voluntary LongTerm<br>Disability1: 60.00% of<br>Salary<br>34.83 | 0.00                                  |
| Main     Main     Waive     0.00     Before Tax     NCL       Main     Main     Using Your Benefits     0.00     Before Tax     NCL       Main     Main     Main     Dool     Dool     Dool       Before Tax     Main     Dool     Dool     Dool       Before Tax     Main     Dool     Dool     Dool       Before Tax     Main     Dool     Dool     Dool       Before Tax     Dool     Before Tax     Dool     Dool       Select the Submit buton to finalize your choices.     Important: Your enrollment will not be complete until you submit your choices.     SubMut                                                                                                    |                                                                                         |                                                                 |                                                                 |                                       |
| Incc     Enroll in Benefits     0.00       Before Tax     Before Tax       Incc     Lsing Your Benefits     Before Tax       Incc     Select the <b>submit</b> button to finalize your choices.     Important: Your enrollment will not be complete until you submit your choices.       BACK     SUIBMIT                                                                                                    |                                                                                         | Waive                                                           |                                                                 |                                       |
| Incc     Enroll in Benefits     Before Tax       Vul     Ret     Using Your Benefits     Sefere Tax       Idel     Select the Submit button to finalize your choices.     Important: Your enrollment will not be complete until you submit your choices.       Idel     BACK     SUBMIT                                                                                                    | m <sub>1</sub> Hea Life Events / Benef                                                  | 0.00                                                            |                                                                 |                                       |
| Select the Submit button to finalize your choices. Important: Your enrollment will not be complete until you submit your choices. BACK SUBMIT                                                                                                    | on Inco Enroll in Benefits                                                              |                                                                 |                                                                 |                                       |
| Select the Submit button to finalize your choices. Important: Your enrollment will not be complete until you submit your choices. BACK SUBMIT                                                                                                    | ui Ret Using Your Benefits                                                              |                                                                 |                                                                 |                                       |
| BACK SUBMIT                                                                                                    | el                                                                                      | Select the Submit button to finalize your choices.              |                                                                 |                                       |
|                                                                                                    |                                                                                         | Important: Your enrollment will not be complete until yo        | ou submit your choices.                                         |                                       |
|                                                                                                    |                                                                                         | BACK                                                            |                                                                 | SUBMIT                                |
|                                                                                                    |                                                                                         |                                                                 |                                                                 |                                       |
| reac prome                                                                                                    | Edit profile                                                                            |                                                                 |                                                                 |                                       |
| Log out Terms of Use University of Californ                                                                                                    | Log out                                                                                 |                                                                 |                                                                 | Terms of Use University of California |

| Step | Action                                                                                         |
|------|------------------------------------------------------------------------------------------------|
| 113. | After all benefit plans have been updated for your life event, click the <b>Submit</b> button. |
|      | Click the <b>Submit</b> button.                                                                |

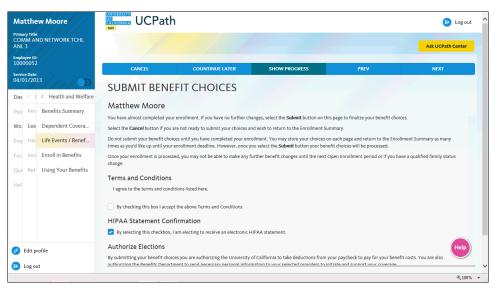

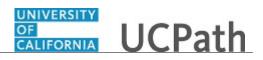

| Step | Action                                                                                                    |
|------|----------------------------------------------------------------------------------------------------|
| 114. | The <b>Submit Benefit Choices</b> page appears. Review the Terms and Conditions, as well as the HIPAA Statement Confirmation. |
|      | Click the scroll bar.                                                                                                    |

| Matthew Moore                                                                                                 | SUBMIT BENEFIT CHOICES                                                                                                    |
|----------------------------------------------------------------------------------------------------|----------------------------------------------------------------------------------------------------|
| Primary Title:<br>COMM AND NETWORK TCHL<br>ANL 3                                                              | Matthew Moore You have almost completed your enrollment. If you have no further changes, select the <b>Submit</b> button on this page to finalize your benefit choices.                                                                                                    |
| Employee ID:<br>10000052<br>Service Date:<br>04/01/2013                                                       | Select the Cancel button if you are not ready to submit your choices and wish to return to the Enrollment Summary. Do not submit your benefit choices until you have completed your enrollment. You may store your choices on each page and return to the Enrollment Summary as many times as you'd like up until your enrollment deadline. However, once you select the <b>Submit</b> button your benefit choices will be processed. Once your enrollment is processed, you may not be able to make any further benefit changes until the next Open Enrollment period or if you have a qualified family status change.                                                                                                    |
| Das     E     Health and Welfare       Peo     Per     Benefits Summary       Wo     Lea     Dependent Covera | Terms and Conditions I agree to the terms and conditions listed here.                                                                                                    |
| Emi Hea Life Events / Benef<br>Fori Inco Enroll in Benefits                                                   | By checking this box I accept the above Terms and Conditions HIPAA Statement Confirmation Style Systexcting this checkbox, I am electing to receive an electronic HIPAA statement.                                                                                                    |
| Qui Ret Using Your Benefits<br>Hel                                                                            | Authorize Elections<br>By submitting your benefit choices you are authorizing the University of California to take deductions from your paycheck to pay for your benefit costs. You are also<br>authorizing the Benefits Department to send necessary personal information to your selected providers to initiate and support your coverage.                                                                                                    |
|                                                                                                    | Cancel Submit                                                                                                    |
| <ul> <li>Edit profile</li> <li>Log out</li> </ul>                                                             | Terms of Use University of the University of the |

| Step | Action                                                                         |
|------|--------------------------------------------------------------------------------|
| 115. | Click the By checking this box I accept the above Terms and Conditions option. |
|      | By checking this box I accept the above Terms and Conditions                   |
| 116. | Click the <b>Submit</b> button.                                                |

| Matthew Moore                                    | GANKORNIA UCPath |                                  |                                       |                                    | 🕞 Log out                               |
|--------------------------------------------------|------------------|----------------------------------|---------------------------------------|------------------------------------|-----------------------------------------|
| Primary Title:<br>COMM AND NETWORK TCHL<br>ANL 3 |                  |                                  |                                       |                                    | Ask UCPath Center                       |
| Employee ID:<br>10000052                         | CANCEL           | COUNTINUE LATER                  | SHOW PROGRESS                         | PREV                               | NEXT                                    |
| Service Date:<br>04/01/2013                      | ENROLLMENT S     |                                  |                                       | PREV                               | NEXI                                    |
| Das 🦿 E < Health and Welfare                     |                  | is FINAL. Any subsequent changes | will require UCPath Center review and | approval. If your elections are FI | NAL, click OK to proceed.               |
| Peo Per: Benefits Summary                        |                  | CANCEL                           |                                       | ОК                                 |                                         |
| Wo Lea Dependent Covera                          |                  |                                  |                                       |                                    |                                         |
| Emp Hea Life Events / Benef                      |                  |                                  |                                       |                                    | Terms of Use University of California   |
| For Inco Enroll in Benefits                      |                  |                                  |                                       |                                    | , , , , , , , , , , , , , , , , , , , , |
| Qui Ret Using Your Benefits                      |                  |                                  |                                       |                                    |                                         |
| Hel                                              |                  |                                  |                                       |                                    |                                         |
|                                                  |                  |                                  |                                       |                                    |                                         |
|                                                  |                  |                                  |                                       |                                    |                                         |
|                                                  |                  |                                  |                                       |                                    |                                         |
| Ø Edit profile                                   |                  |                                  |                                       |                                    |                                         |
| 🕒 Log out                                        |                  |                                  |                                       |                                    |                                         |
|                                                  |                  |                                  |                                       |                                    | 🔍 100% 🔻                                |

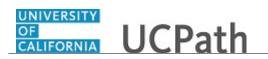

| Step | Action                                           |
|------|--------------------------------------------------|
| 117. | The Enrollment Submit Confirmation page appears. |
|      | Click the <b>OK</b> button.                      |

| atthew Moore                             | GALIFORNIA UCPath                                                                  |                 |               |      | 😥 Log out                             |
|------------------------------------------|------------------------------------------------------------------------------------|-----------------|---------------|------|---------------------------------------|
| ary Title:<br>MM AND NETWORK TCHL<br>L 3 | LERE                                                                               |                 |               |      | Ask UCPath Center                     |
| oyee ID:<br>00052                        | CANCEL                                                                             | COUNTINUE LATER | SHOW PROGRESS | PREV | NEXT                                  |
| ce Date:<br>01/2013                      | SUBMIT CONFIR                                                                      |                 | SHOW PROGRESS | FREV | NEAT                                  |
| < E < Health and Welfare                 | Matthew Moore                                                                      |                 |               |      |                                       |
| Per: Benefits Summary                    | Your benefit choices have been succes<br>You will receive a final confirmation st  |                 |               |      |                                       |
| Lea Dependent Covera                     | You will receive a final confirmation st<br>To return to the Benefits Enrollment p |                 |               |      |                                       |
| Hea Life Events / Benef                  |                                                                                    |                 | ОК            |      |                                       |
| Ince Enroll in Benefits                  |                                                                                    |                 |               |      |                                       |
| Ret Using Your Benefits                  |                                                                                    |                 |               |      | Terms of Use University of California |
|                                          |                                                                                    |                 |               |      |                                       |
|                                          |                                                                                    |                 |               |      |                                       |
|                                          |                                                                                    |                 |               |      |                                       |
|                                          |                                                                                    |                 |               |      |                                       |
| Edit profile                             |                                                                                    |                 |               |      |                                       |
| Log out                                  |                                                                                    |                 |               |      |                                       |

| Step | Action                                |
|------|---------------------------------------|
| 118. | The Submit Confirmation page appears. |
|      | Click the <b>OK</b> button.           |

| Matthew Moore                                    |                                                                       | h                                                                                                    |                                          |                                     | 🕒 Log out                          |
|--------------------------------------------------|-----------------------------------------------------------------------|----------------------------------------------------------------------------------------------------|------------------------------------------|-------------------------------------|------------------------------------|
| Primary Title:<br>COMM AND NETWORK TCHL<br>ANL 3 | _                                                                     |                                                                                                    |                                          |                                     | Ask UCPath Center                  |
| Employee ID:<br>10000052                         | CANCEL                                                                | COUNTINUE LATER                                                                                                    | SHOW PROGRESS                            | PREV                                | NEXT                               |
| Service Date:<br>04/01/2013                      | BENEFITS EN                                                           |                                                                                                    | SHOW FROMELS                             |                                     |                                    |
| Das 🦿 E < Health and Welfare                     | Matthew Moore                                                         | ROLEMENT                                                                                                    |                                          |                                     |                                    |
| eo Pen Benefits Summary                          |                                                                       |                                                                                                    |                                          |                                     |                                    |
| No Lea Dependent Covera                          | scenarios listed below. You have                                      | Iment section. Congratulations! You and<br>we either been directed to this page or n<br>a PIE to enroll in benefits initially, OR |                                          | o enroll in benefits based on one   | e of the newly benefits eligible   |
| mj Hea Life Events / Benef                       | <ul> <li>You are newly eligible for</li> </ul>                        |                                                                                                    | mes OP                                   |                                     |                                    |
| or Inco Enroll in Benefits                       | The annual Open Enroll                                                |                                                                                                    | ges, ox                                  |                                     |                                    |
| Qui Ret Using Your Benefits                      | Scroll down to view the list of y<br>Click on <b>Select</b> to begin. | your benefit events below. Do you see t                                                                                           | he Select button next to an event? If so | , that indicates the event is curre | ently open to you for enrollment.  |
| Hel                                              | Take advantage of this opportu                                        | inity now because your other options a                                                                                            | e limited to:                            |                                     |                                    |
|                                                  |                                                                       | eligible family members at any time in<br>r premiums may need to be paid on an a                                                  |                                          | utive calendar day waiting perio    | d; coverage is effective after the |
|                                                  |                                                                       | ne time each year (typically in the Fail) v<br>e to guide you through the process. Cha                                            |                                          |                                     | hortiy before OE opens, UC will    |
| Edit profile                                     |                                                                       | portunity to enroll in, or make changes<br>es, after you or an eligible family memb                                               |                                          |                                     | stic partnership, birth, adoption  |

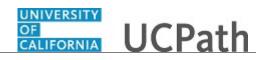

| Step | Action                                             |
|------|----------------------------------------------------|
| 119. | The <b>Benefits Enrollment</b> page appears again. |
|      | Click the scroll bar.                              |

| Matthew Moore                                                                                                    | Store some to rear use into it your benefic erems before some some states to account next to an eremit in so, max managers are erem to contening open to you for enromment.                                                                                                    |
|----------------------------------------------------------------------------------------------------|----------------------------------------------------------------------------------------------------|
| Primary Title:<br>COMM AND NETWORK TCHL<br>ANL 3<br>Implyment0<br>10000052<br>Service Date<br>04/01/2013<br>Das < 1 < Health and Welfare<br>Peo Per Benefits Summary | Take advantage of this opportunity now because your other options are limited to:<br>90 day Waiting Period<br>You may enroll yourself or eligible family members at any time in medical coverage only with a 90 consecutive calendar day waiting period; coverage is effective after the<br>90 days have elapsed. Your premiums may need to be paid on an after tax basis.<br>Open Enrollment (OI) is the time each year (typically in the Fail) when you can change your medical plan and sign up for other benefits. Shortly before OE opens, UC will<br>launch a decilicated website to guide you through the process. Changes you made during OE are effective january 1 of the following yea, domestic partnership, birth, adoption<br>or diverce of in some cases, after you can eligible family members to, your UC benefits when family status changes occur (marriage, domestic partnership, birth, adoption<br>or diverce) or in some cases. After you can eligible family member experiment an antimetrize than year for coverage. |
| Wo     Lea     Dependent Covera       Emit     Life Events / Benef       For     Ince     Enroll in Benefits       Qui     Ret     Using Your Benefits               | If you don't see the <b>Select</b> button, you do not currently have an open event allowing you to make enrollment changes. If you think this is in error or have additional questions, contact the UCPath Center at 1-855-9UC-PATH (1-855-982-7284). Open Benefit Events After you use the <b>Select</b> button, it will take a few seconds for your benefits enrollment information to load.                                                                                                    |
| Hel                                                                                                    | Divorce<br>COMM AND NETWORK TCHLANL 3<br>10/13/2017                                                                                                    |
| Ø Edit profile                                                                                                    |                                                                                                    |
| 😥 Log out                                                                                                    | Terms of Use University of California 🗸 🐐 👘                                                                                                    |

| Step | Action                                                                                                    |
|------|----------------------------------------------------------------------------------------------------|
| 120. | The <b>Open Benefit Events</b> section displays the <b>Submitted</b> status for the <b>Divorce</b> event. |
| 121. | Return to the top of the page.<br>Click the scroll bar.                                                   |

| Matthe                            | w Moore              |                                                                                    | 1                                                                                   |                                        |                                      | 😝 Log out                          |
|-----------------------------------|----------------------|------------------------------------------------------------------------------------|-------------------------------------------------------------------------------------|----------------------------------------|--------------------------------------|------------------------------------|
| Primary Title<br>COMM AI<br>ANL 3 | nd Network TCHL      | _                                                                                  |                                                                                     |                                        |                                      | Ask UCPath Center                  |
| Employee ID<br>10000052           |                      |                                                                                    |                                                                                     |                                        |                                      |                                    |
| Service Date 04/01/20             |                      | BENEFITS ENR                                                                       |                                                                                     | SHOW PROGRESS                          | PREV                                 | NEXT                               |
| Das 🗧 E                           | < Health and Welfare | Matthew Moore                                                                      | OLLMENT                                                                             |                                        |                                      |                                    |
| Peo Per                           | Benefits Summary     | Welcome to the benefits enrollm                                                    | ent section. Congratulations! You and                                               | your family now have an opportunity    | r to enroll in benefits based on one | of the newly benefits eligible     |
| Wo Lea                            | Dependent Covera     |                                                                                    | either been directed to this page or na<br>PIE to enroll in benefits initially, OR  | vigated here on your own because       |                                      |                                    |
| Emj Hea                           | Life Events / Benef  | <ul> <li>You are newly eligible for</li> <li>You have a life event that</li> </ul> | benefits, OR<br>enables you to make enrollment chan                                 | zes, OR                                |                                      |                                    |
| For Inco                          | Enroll in Benefits   | The annual Open Enrollme                                                           | ent period is now open                                                              |                                        |                                      |                                    |
| Qui Ret                           | Using Your Benefits  | Scroll down to view the list of you<br>Click on <b>Select</b> to begin.            | ur benefit events below. Do you see th                                              | e Select button next to an event? If s | o, that indicates the event is curre | ntly open to you for enrollment.   |
| Hel                               |                      | Take advantage of this opportuni                                                   | ty now because your other options are                                               | limited to:                            |                                      |                                    |
|                                   |                      |                                                                                    | igible family members at any time in n<br>iremiums may need to be paid on an a      |                                        | ecutive calendar day waiting period  | d; coverage is effective after the |
|                                   |                      |                                                                                    | time each year (typically in the Fall) w<br>o guide you through the process. Char   |                                        |                                      | hortly before OE opens, UC will    |
| 🧭 Edit p                          | rofile               | Life Event                                                                         |                                                                                     |                                        |                                      |                                    |
| 😥 Log or                          | ıt                   |                                                                                    | ortunity to enroll in, or make changes t<br>, after you or an eligible family membe |                                        |                                      | stic partnersnip, birth, adoption  |
|                                   |                      |                                                                                    |                                                                                     |                                        |                                      | ۹ 100% 🔻                           |

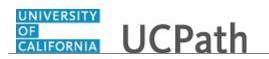

| Step | Action                                                   |
|------|----------------------------------------------------------|
| 122. | To review your progress, click the Show Progress button. |
|      | SHOW PROGRESS                                            |

| Matthew Moore                                           | Step 5<br>Home and Mailing Address        |                               |                     |
|---------------------------------------------------------|-------------------------------------------|-------------------------------|---------------------|
| Primary Title:<br>COMM AND NETWORK TCHL<br>ANL 3        | Step 6<br>Phone                           | address with the Post Office. |                     |
| Employee ID:<br>10000052<br>Service Date:               | Step 7<br>Emergency Contact               |                               |                     |
| Das < E < Health and Welfare                            | Step 8<br>Direct Deposit                  |                               |                     |
| Peo Per: Benefits Summary<br>Wo Lea Dependent Covera    | V Step 9<br>W4 Tax Information            |                               |                     |
| Emj Hea Life Events / Benef                             | Step 10<br>California W4 Tax Information  |                               |                     |
| For Inco Enroll in Benefits Oui Ret Using Your Benefits | Step 11<br>Other State W4 Tax Information |                               |                     |
| Hel                                                     | Step 12<br>Benefit Enrollment             |                               |                     |
|                                                         | Step 13<br>Event Completion and Exit      |                               |                     |
|                                                         |                                           |                               |                     |
| Ø Edit profile                                          |                                           |                               |                     |
| Dog out                                                 |                                           |                               | Terms of Use Univer |

| Step | Action                                                                                                    |
|------|----------------------------------------------------------------------------------------------------|
| 123. | You are on the last step of the life event, <b>Event Completion and Exit</b> . Return to the top of the page.<br>Click the scroll bar. |

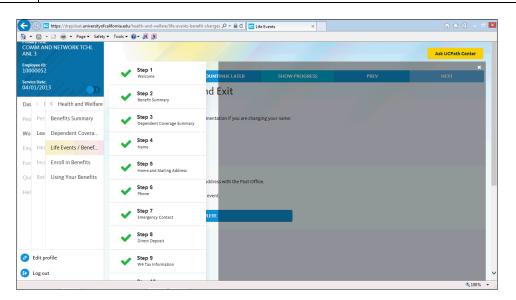

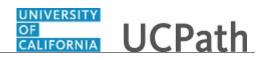

| Step | Action                                           |
|------|--------------------------------------------------|
| 124. | Click the <b>Close</b> button to hide the steps. |
|      | ×                                                |

| Matthew Moore                                    | UNIVERSITAT<br>OT<br>CALIFORNIA UCPath                        |               |      | 😥 Log out         |
|--------------------------------------------------|---------------------------------------------------------------|---------------|------|-------------------|
| Primary Title:<br>COMM AND NETWORK TCHL<br>ANL 3 | test                                                          |               |      | Ask UCPath Center |
| Employee ID:<br>10000052                         | CANCEL COUNTINUE LATER                                        | SHOW PROGRESS | PREV | × NEXT            |
| Service Date:<br>04/01/2013                      | Event Completion and Exit                                     |               |      | //                |
| Das 🗧 🗧 K Health and Welfare                     | You have completed your Divorce                               |               |      |                   |
| Peo Per: Benefits Summary                        | You may need to update the following documentation if you are |               |      |                   |
| Wo Lea Dependent Covera                          | Drivers License<br>Social Security                            |               |      |                   |
| Emj Hea Life Events / Benef                      | Passport<br>Bank Accounts                                     |               |      |                   |
| For Inco Enroll in Benefits                      | Credit Cards<br>Voter Registration Card                       |               |      |                   |
| Qui Ret Using Your Benefits                      | If you are moving, you may want to update address with the Po | st Office.    |      |                   |
| Hel                                              | Select the Complete pushbutton to end this event.             |               |      |                   |
|                                                  | COMPLETE                                                      |               |      |                   |
|                                                  | COMPLETE                                                      |               |      |                   |
|                                                  |                                                               |               |      |                   |
| Edit profile                                     |                                                               |               |      |                   |
| € Log out                                        |                                                               |               |      |                   |
| -                                                |                                                               |               |      | <b>a</b> 100%     |

| Step | Action                                                                                                    |
|------|----------------------------------------------------------------------------------------------------|
| 125. | The Event Completion and Exit page appears.                                                                                                    |
|      | Click the <b>Complete</b> button.                                                                                                    |
| 126. | You have submitted your changes for the divorce event.                                                                                                    |
|      | A confirmation email is sent to the primary email address on your account. You can identify your primary email address under Employee Actions > Personal Information > Personal Information Summary.<br>End of Procedure. |